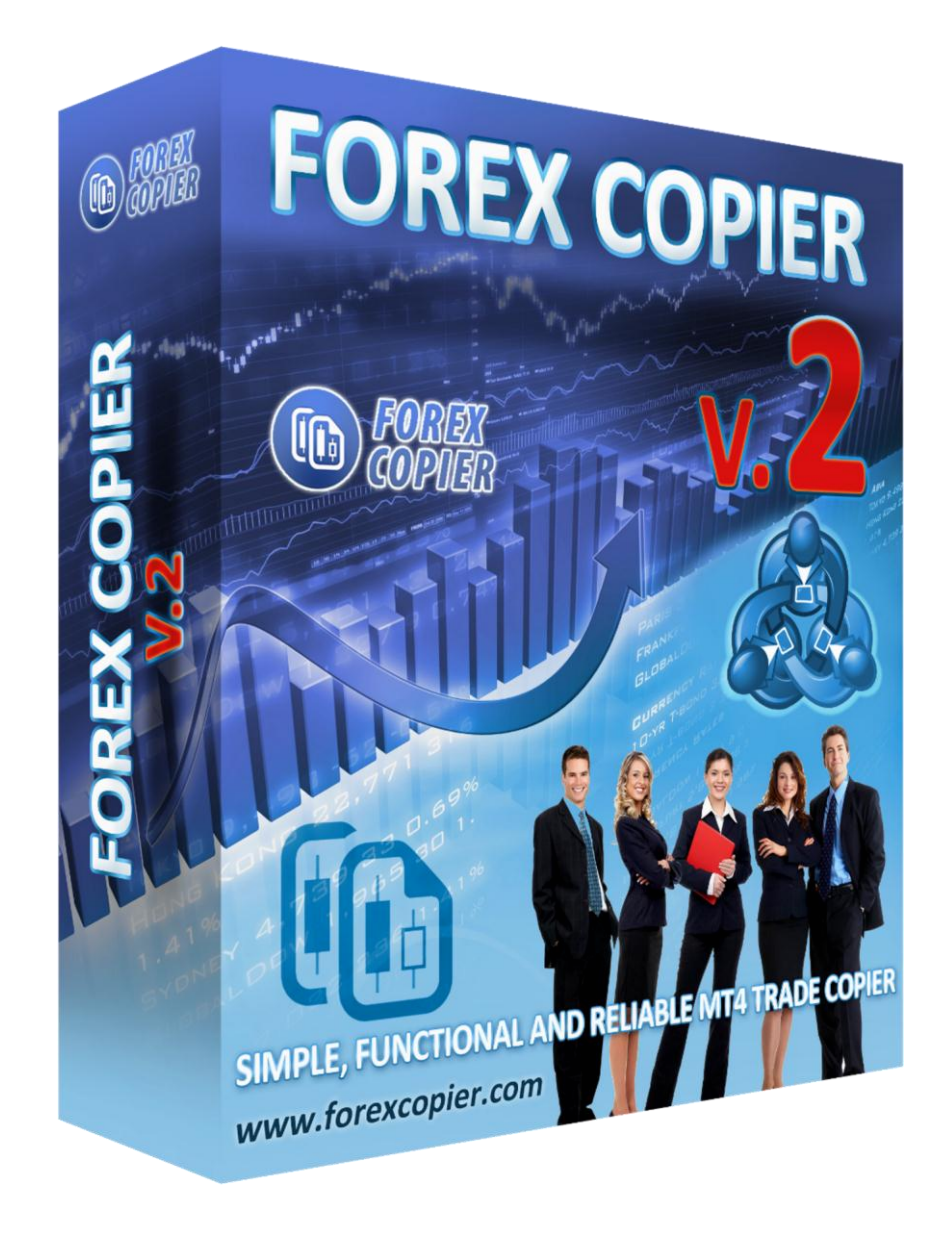

# **Forex Trade Copier 2 User manual**

# **Contents**

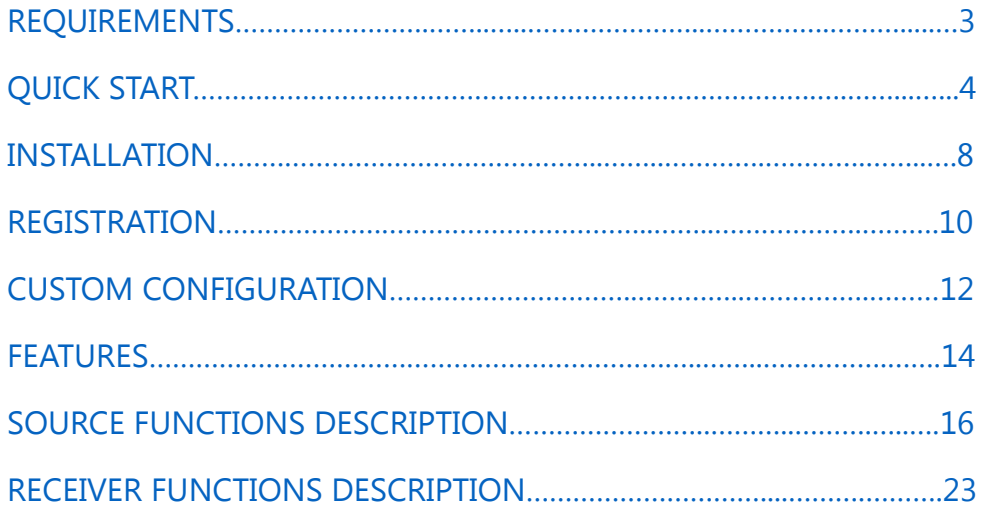

# **REQUIREMENTS**

<span id="page-2-0"></span>MetaTrader 4 terminal

Windows 2000/XP/Vista/Windows 7/Windows 8/8.1

Microsoft .NET Framework 2.0

## **FOREX COPIER 2 QUICK START**

<span id="page-3-0"></span>If you don't have our program Download Forex Copier 2 here:

<http://forexcopier.com/Download>

1. Open Forex Copier 2 installer.

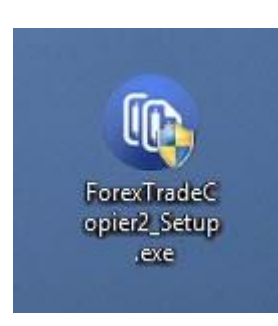

2. Read End-User License Agreement (EULA) and click on "Accept License" checkbox if you agree with EULA terms.

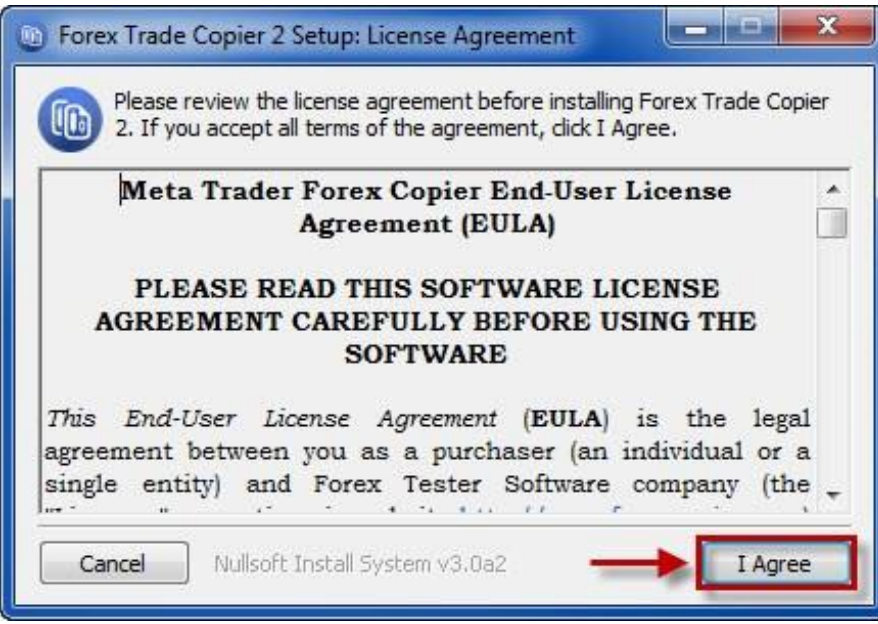

3. Choose folder and click "Install".

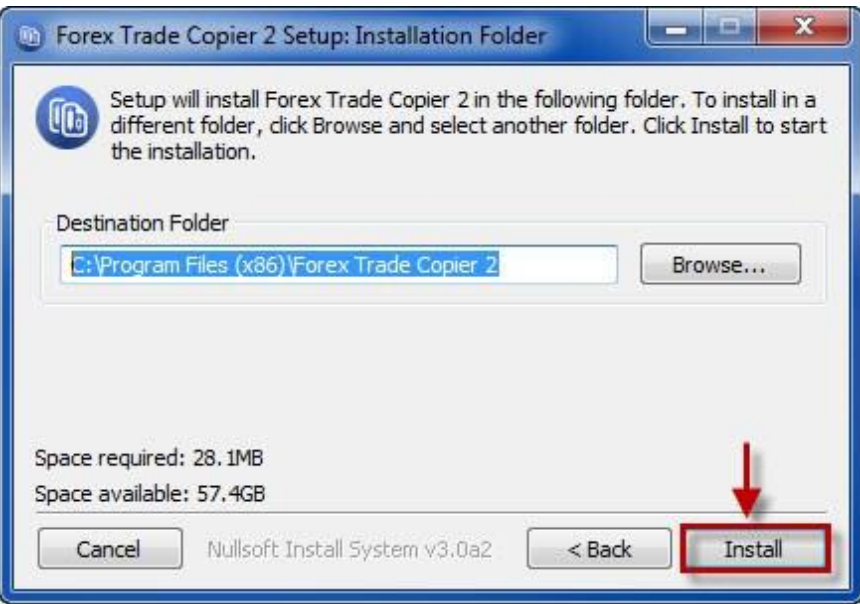

4. After please click "Close".

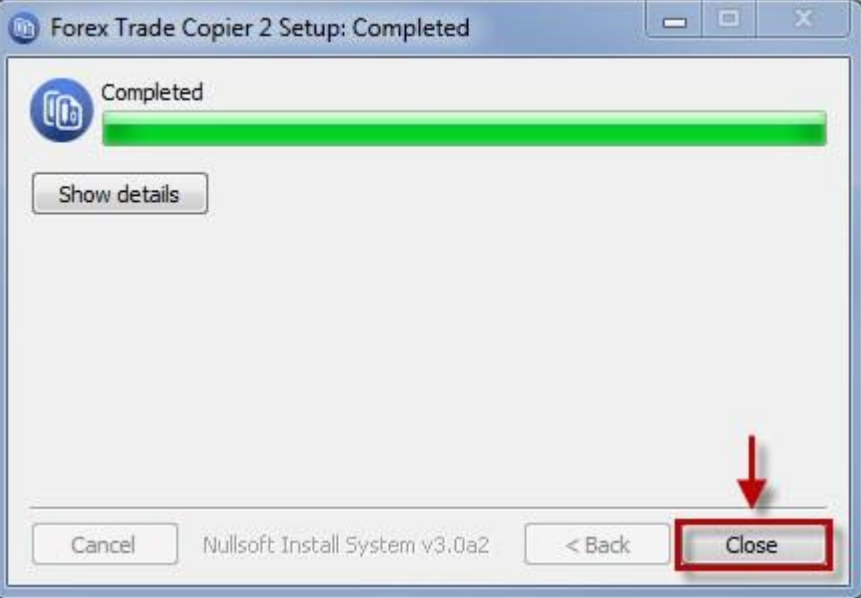

5. Click "Add source" button. In "EA settings" window, which will appear, please choose the Meta Trader 4 terminal from the list. Then click "Save" button. To add another Source account, please repeat the operation again. Please choose Receiver terminal(s) the same way.

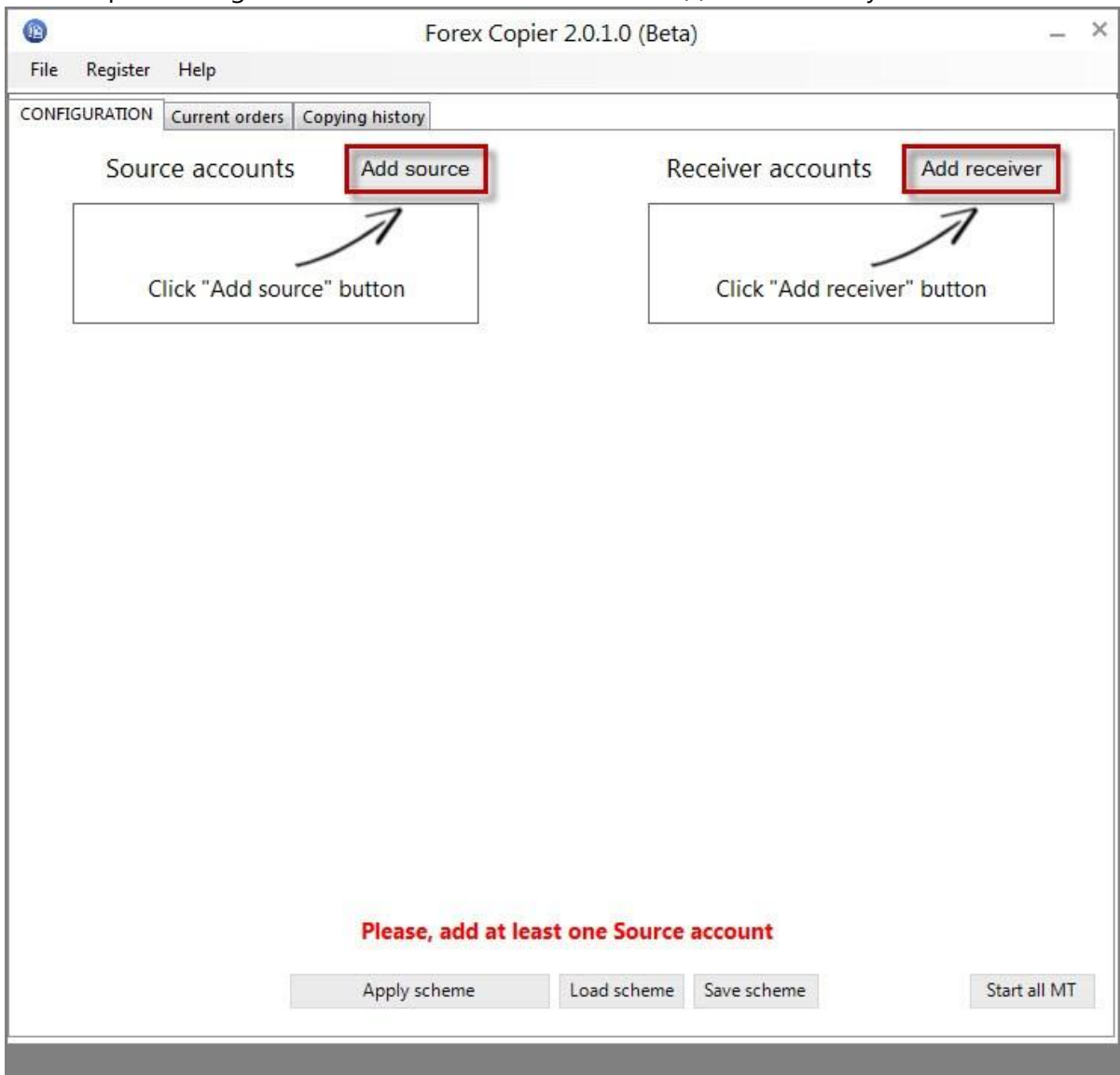

6. Please choose "Use all default copying settings" and click "Finish".

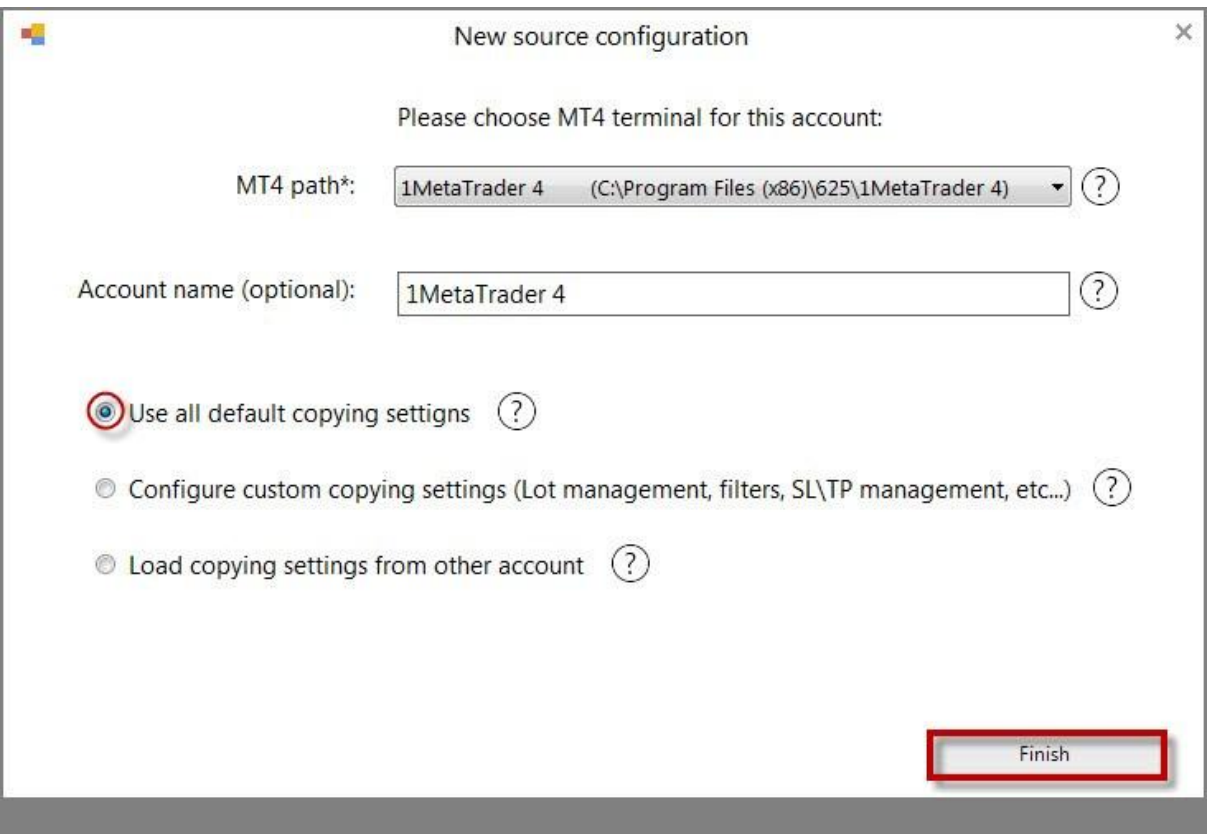

7. Please make sure that there is connection arrow between Source and Receiver terminals, click on "Apply scheme", open Source and Receiver terminals and start copying orders!

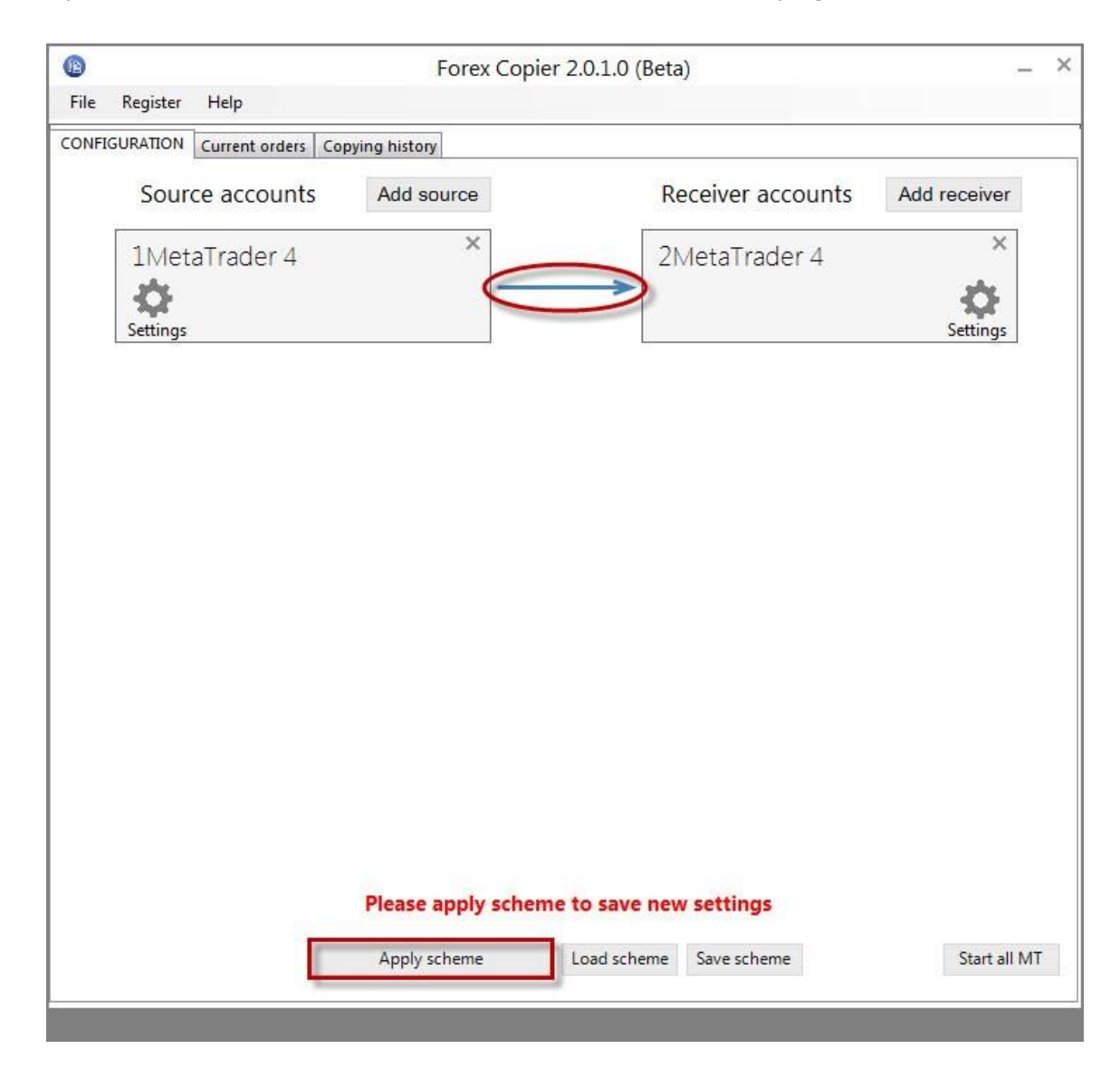

#### **FOREX COPIER 2 INSTALLATION**

<span id="page-7-0"></span>If you do not have Forex Copier 2 installed on your computer, you can download it here: [http://forexcopier.com/Download](http://forexcopier.com/Download?utm_source=UserManual&utm_medium=Copier2&utm_campaign=Program_Copier2&utm_term=ForexCopier2Installation)

1. Open Forex Copier 2 installer

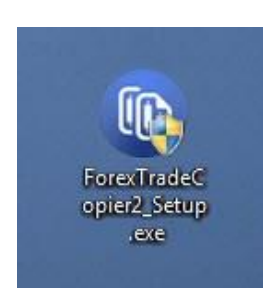

2. Read End-User License Agreement (EULA) and click on "Accept License" checkbox if you agree with EULA terms.

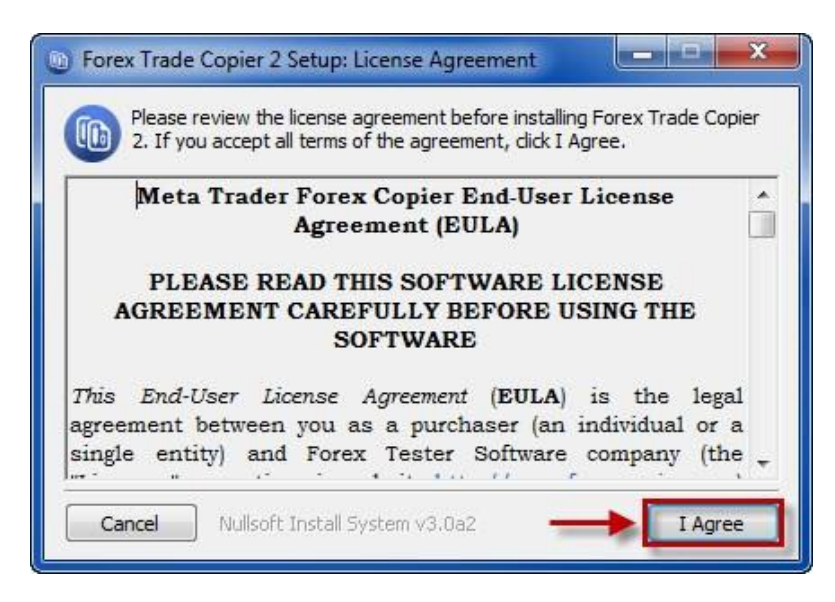

3. Choose folder and click "Install".

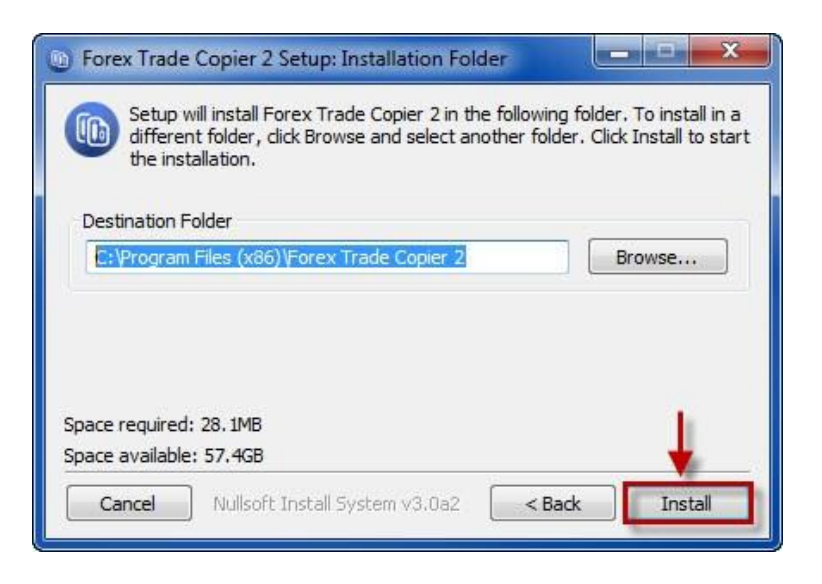

4. After please click "Close".

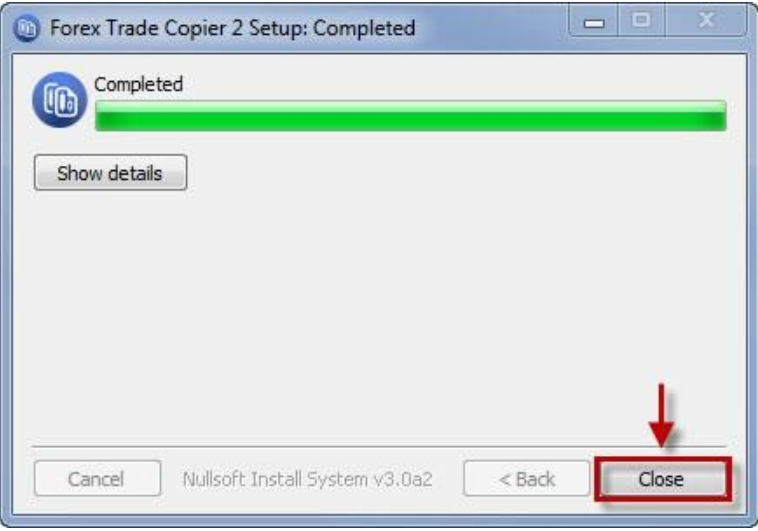

Congratulations! Installation is completed!

## **FOREX COPIER 2 REGISTRATION**

<span id="page-9-0"></span>1. To register Forex Copier 2 please click on Register->Register program on main menu.

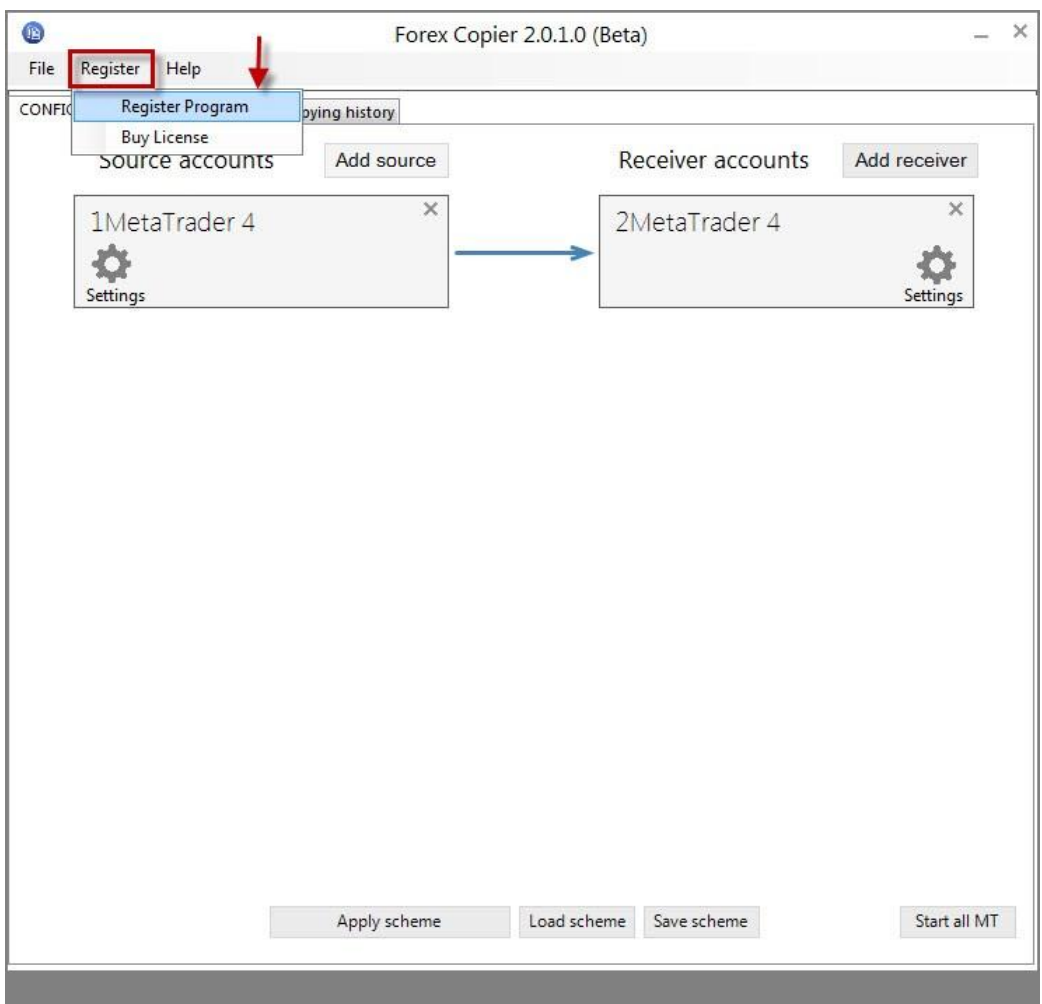

2. If you have Forex Copier license then please enter your name, email and license key into proper fields below and click "Activate" button.

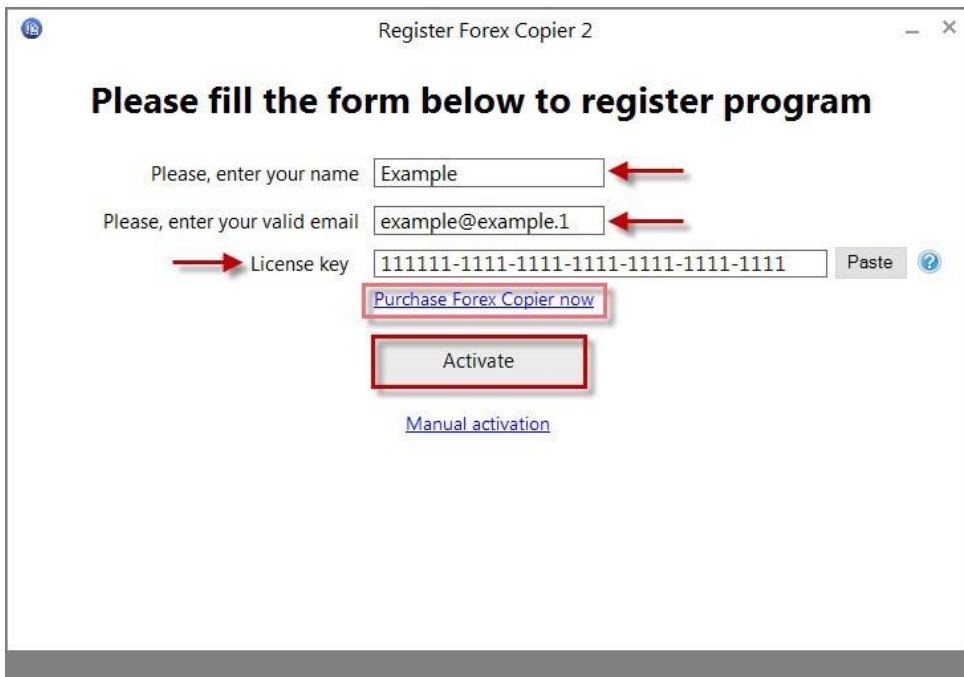

3. If the registration is finished successfully you will see "The product has been successfully registered" message.

### **FOREX COPIER 2 CUSTOM CONFIGURATION**

<span id="page-11-0"></span>1. Click "Add source" button. In "EA settings" window, which will appear, please choose the Meta Trader 4 terminal from the list. Then click "Save" button. To add another Source account, please do this operation again. Please choose Receiver terminal(s) the same way.

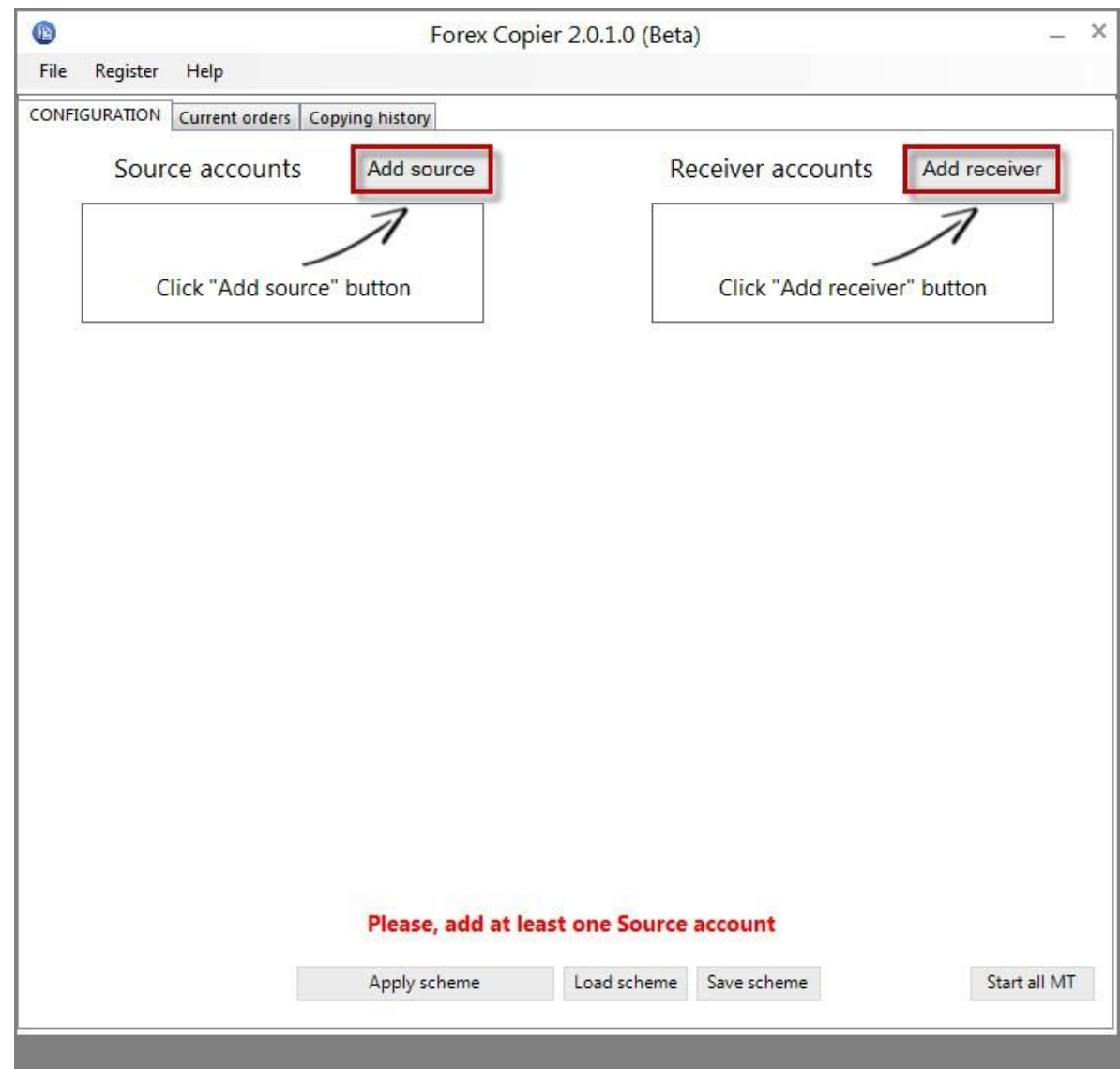

2. Please check "Configure custom copying settings" and change needed settings. Please, see full list of settings configuration below. Do the same with Receiver account.

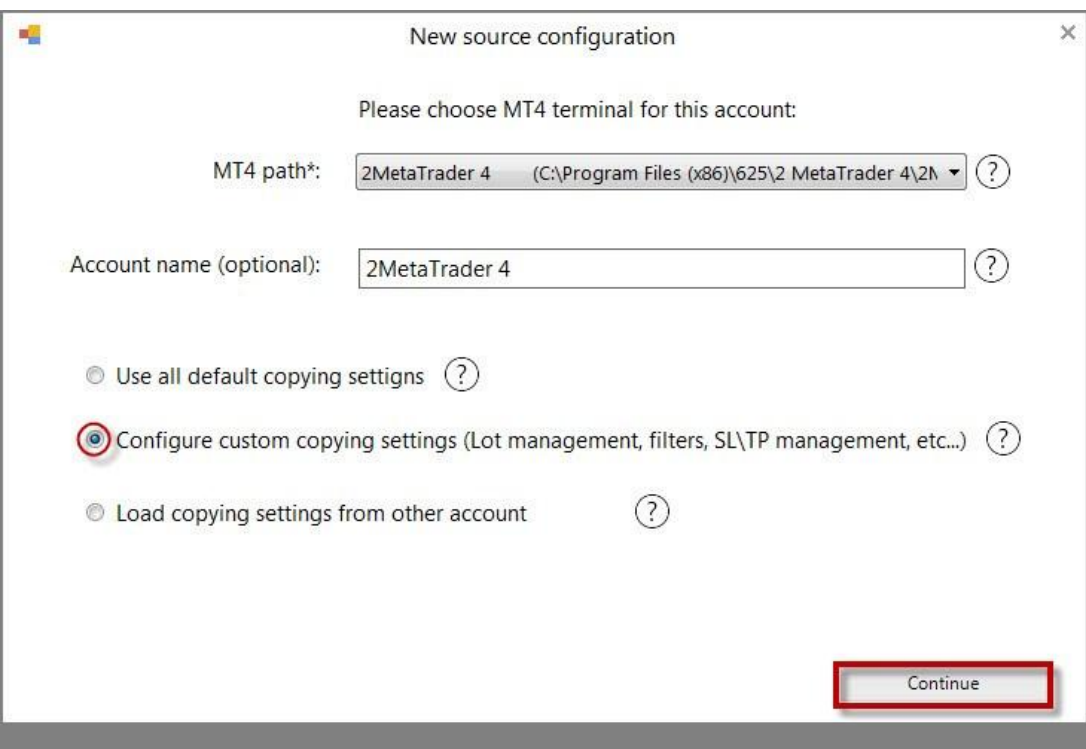

3. After this click on "Apply scheme" button to start copying.

#### **FOREX COPIER 2 FEATURES**

<span id="page-13-0"></span>You can copy trades from many accounts to many other accounts, which are running on your computer. You can also copy trades from many accounts to many other accounts.

For example you manage your own account(s) and several other accounts with different sizes (or even different brokers), in this case you can make trades on your account only but anyway all these trades will be copied to all other accounts automatically and the size of orders will be adjusted according to the size of that accounts.

You can copy all trades, which were made on one MetaTrader 4 account to another MetaTrader 4 account.

- Accounts can be of different brokers
- It does not matter if these trades were made manually or by EA.
- It does not matter if these accounts are demo or real.
- It does not matter if the broker supports "Market execution" or "Instant execution".
- Copier can process orders from 4-digit account into the 5-digit account and vice versa.
- It is not a problem if your Source/Receiver account has either prefixes or suffixes.
- You can have more than one Source account.

• You can copy reversed trades from some losing account (or losing EA). In this case your account will grow.

- BUY order will be copied as SELL
- SELL order will be copied as BUY
- SELL Stop order will be copied as BUY Limit
- SELL Limit order will be copied as BUY Stop
- BUY Stop order will be copied as SELL Limit
- BUY Limit order will be copied as SELL Stop

#### **SOURCE FEATURES**

- Can set different lot multipliers for each receiver account.
- Can remove symbol prefix or suffix if source symbol name differs from receiver symbol name.
- Can control which type of signals are allowed to copy (Buy, Sell, Pending Orders etc.).
- Can stop trading based on equity or drawdown percent.

#### **RECEIVER FEATURES**

- Can set maximum difference (in pips) between opened orders on source and receiveraccounts, slippage and expiration minutes (maximal order age).
- Can set number of tries of placing order which Receiver Expert Advisor will do if order wasn't opened from the first time.
- Can auto adjust lot size on receiver account based on balance on source and receiver accounts.
- Can set lot multiplier to adjust the lot size.
- Can set custom fixed lot size.
- Can reverse trades (with or without SL and TP), where Buy order will be Sell order and StopLoss will be Take profit (and vice versa).
- Can set Stop Loss and Take profit in pips.
- Filtering trades based on comments and symbols.
- Opening trades based on risk percentage.
- Can set maximal number of orders (for all orders and per each symbol type).
- Can auto adjust symbol names even if their names differ a bit.
- Can add symbol prefix and suffix if Receiver symbol name differs from Source symbol name.
- Can stop trading based on equity or drawdown percent.

#### **NEW FEATURES!**

- All the features are described conveniently on the left side of the screen when you enter the Settings menu. Use them instead of making changes in a tangled and complicated Input menu of Metatrader4.
- "Current orders" for a visual comprehending and tracking your open trades by dragging the filter name into the header above it. Now it is easy to organize your trades by the account name, by the current market price, symbol, stop loss, take profit, lot, time and many other criteria.
- "Copying history" allows you to see the quantity and the quality of the previous trades. You can analyze whether the setups you have managed worked or not and if they worked accurately enough.

## **SOURCE FUNCTIONS DESCRIPTION**

<span id="page-15-0"></span>To configure Forex Copier Source you should press "Settings" in Source MT4 terminal box.<br>
CONFIGURATION Current orders Copying history

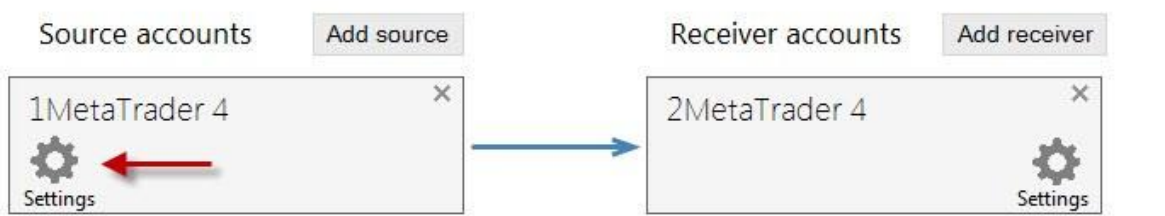

Account configuration will open:

**1. MT4 terminal path -** here you can change Source terminal and its name.

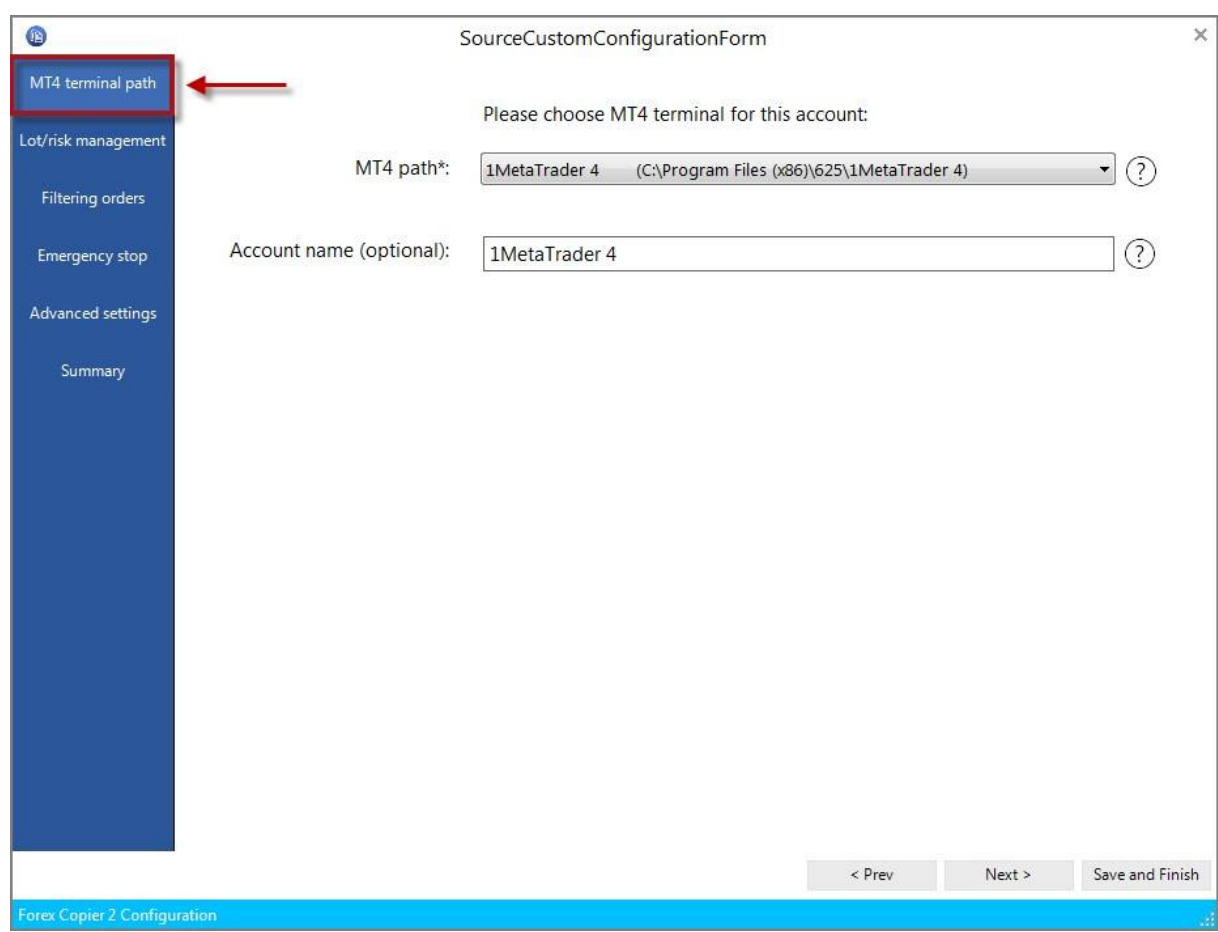

**2. Lot/Risk management –** allows you to choose the method of lot calculation for copied orders.

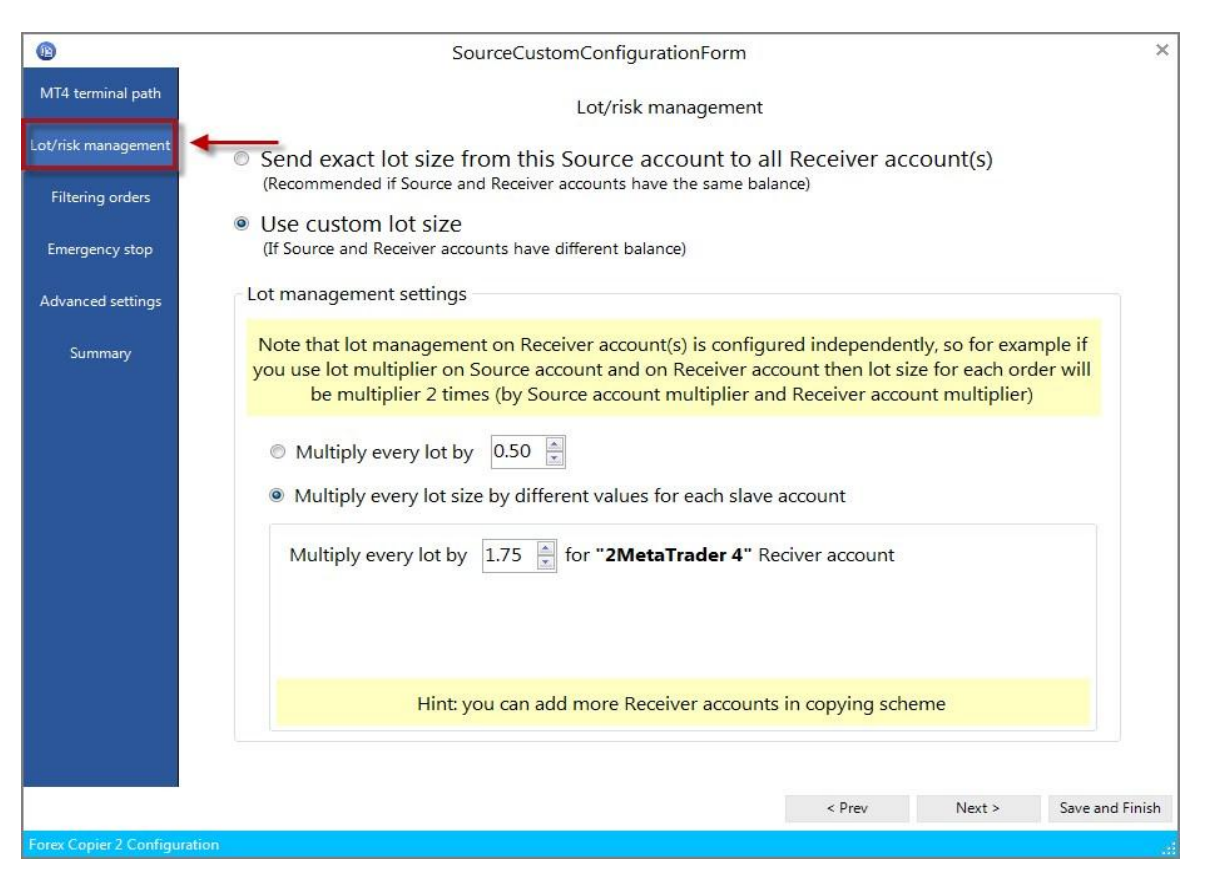

- Send exact lot size from this Source account to all Receiver account(s) lot size of copied orders will be the same as on Source account.
- Use custom lot size here you can select necessary option which allow you to change lot size of copied orders. It allows you to decrease or increase resulting lot to suit your requirements to your account.

Multiply every lot by - lot size of copied order will be multiplied by entered value.

*For example*, if you set Multiply every lot by 2 and open an order with lot size = 2 on the Source account then this order will be copied to Receiver account with lot size  $= 4$ . Multiply every lot size by different values for each Receiver account - lot size of copied order will be multiplied by entered value for each Receiver terminal.

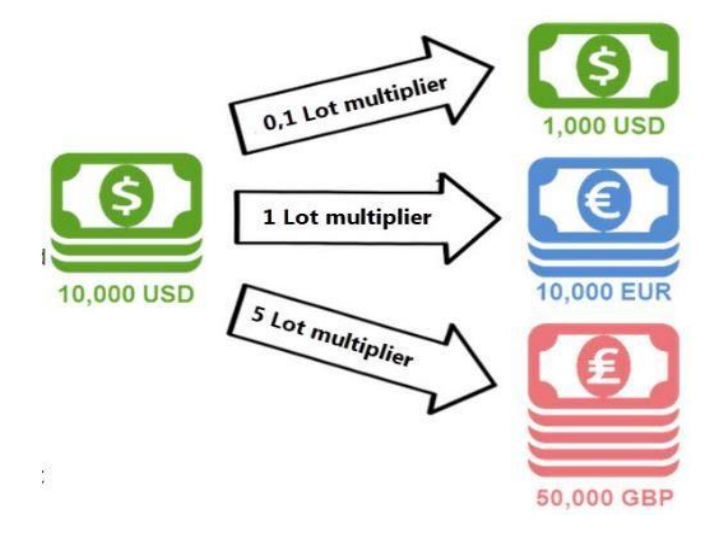

**3. Filtering orders** - this function allows you to choose what kind of orders you don't want to be copied to Receiver account(s). If "Copy all orders" is enabled, orders will be copied.

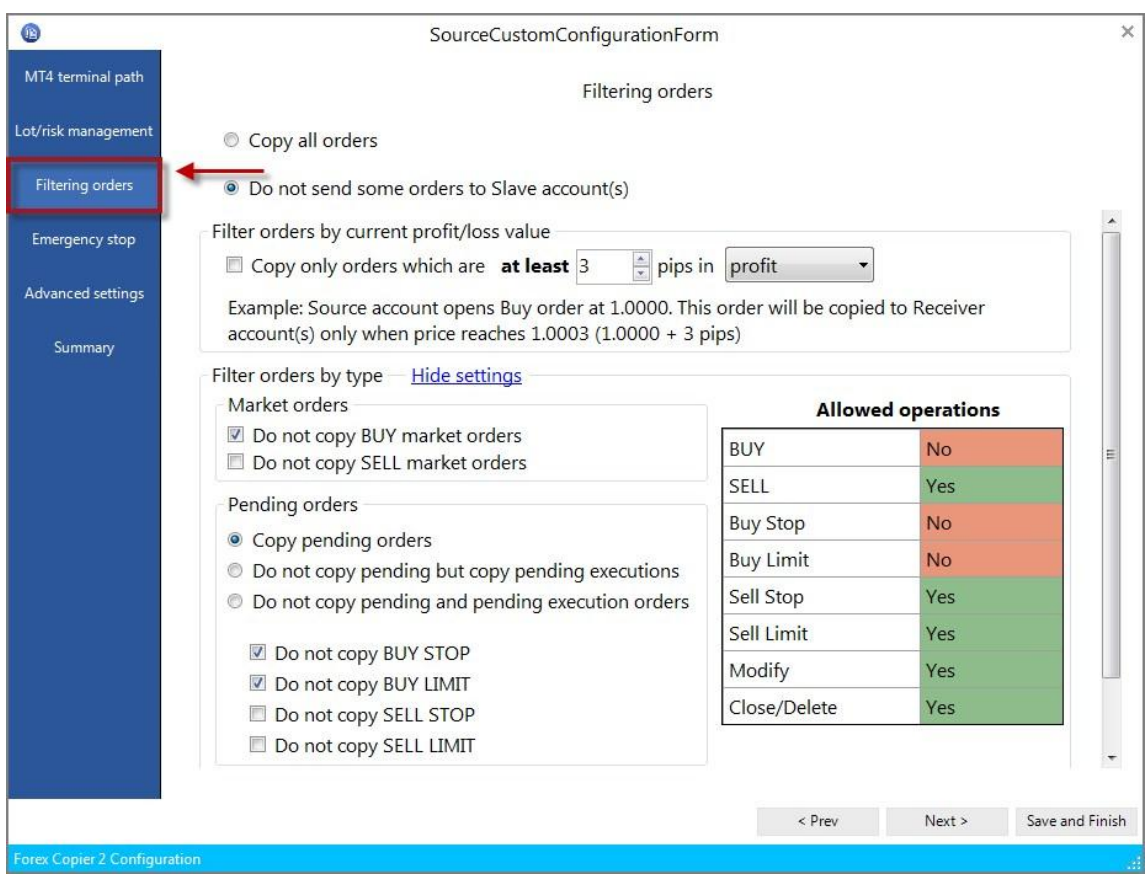

• Filter orders by current profit/loss value – you can set allowed price changes, when orders will be copied. You can set loss/profit value.

> *For example*, if you set this parameter "5 pips" and "profit", in this case if Source account opens Buy order at 1.0000. This order will be copied to Receiver account(s) only when price reaches 1.0005 (1.0000+5 pips).

• Other properties is for filtering orders by type: you can disable of copying BUY, SELL, pending orders, execution orders, BUY STOP, BUY LIMIT, SELL STOP, SELL LIMIT. Also you can set "Do not copy Close/Delete" and "Do not copy Modify" properties.

**4. Emergency stop** – allows to set stop trading parameter when concrete situations appear. To enable this property you should check "Use emergency stop".

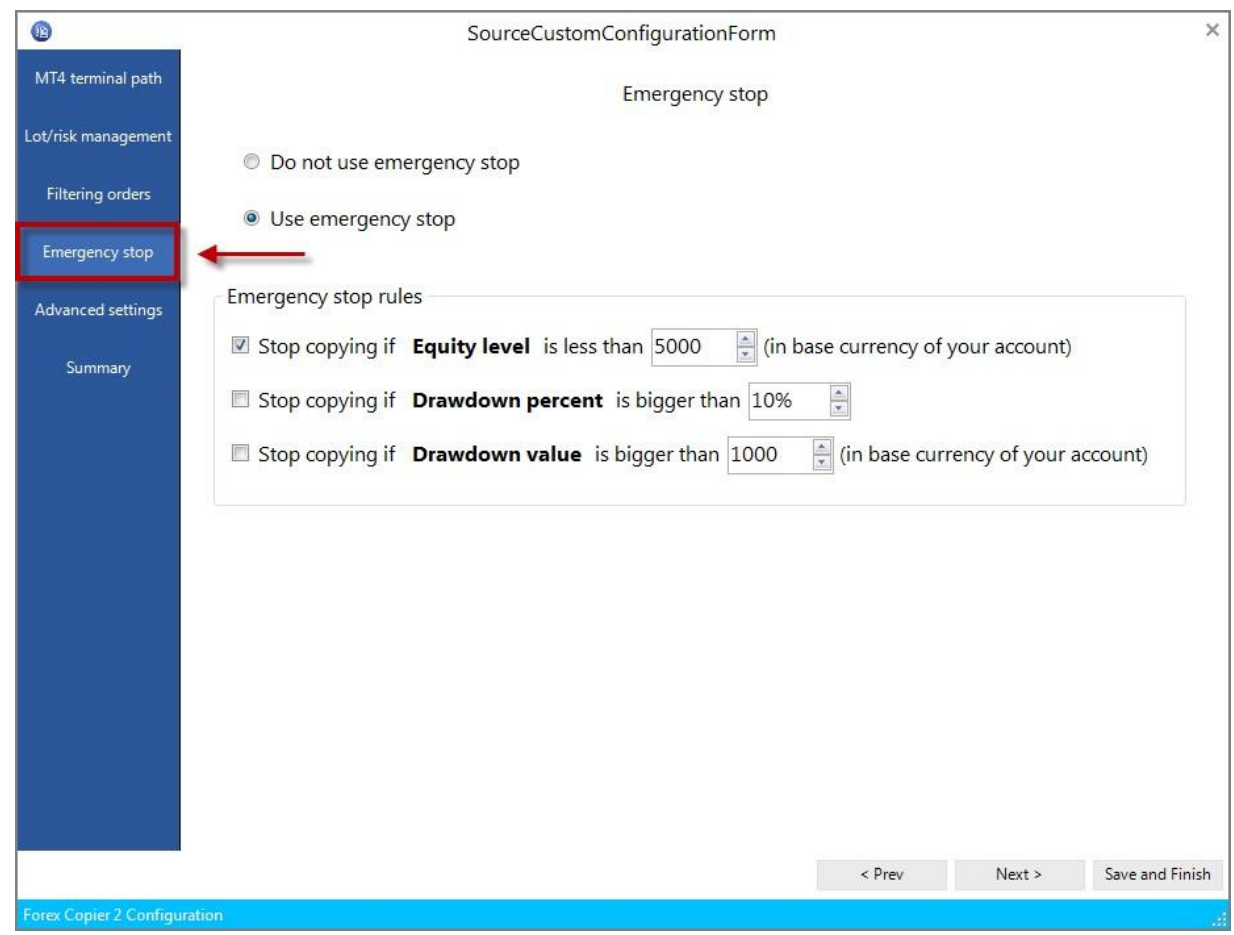

- Stop copying if Equity level is less than … (in base currency of your account) when this option is enabled Copier will stop sending "Open order" signals to Receiver terminal in case when Equity level of this Source account is less than value in "Stop copying…" field.
- Stop copying if Drawdown Percent is bigger than … when this option is enabled Copier will stop sending "Open order" signals to Receiver terminal in case when Drawdown percent of this Source account is bigger than preselected value.
	- Drawdown is calculated as the difference between current Equity and maximum historical Equity in percentage.
- Stop copying if Drawdown Value is bigger than … (in base currency of your account) when this option is enabled Copier will stop sending "Open order" signals to Receiver terminal in case when Drawdown value of this Source account is bigger than preselected value.

**5. Advanced settings –** this input allows to change some advanced settings. Please, note that it is not recommended to change it without need.

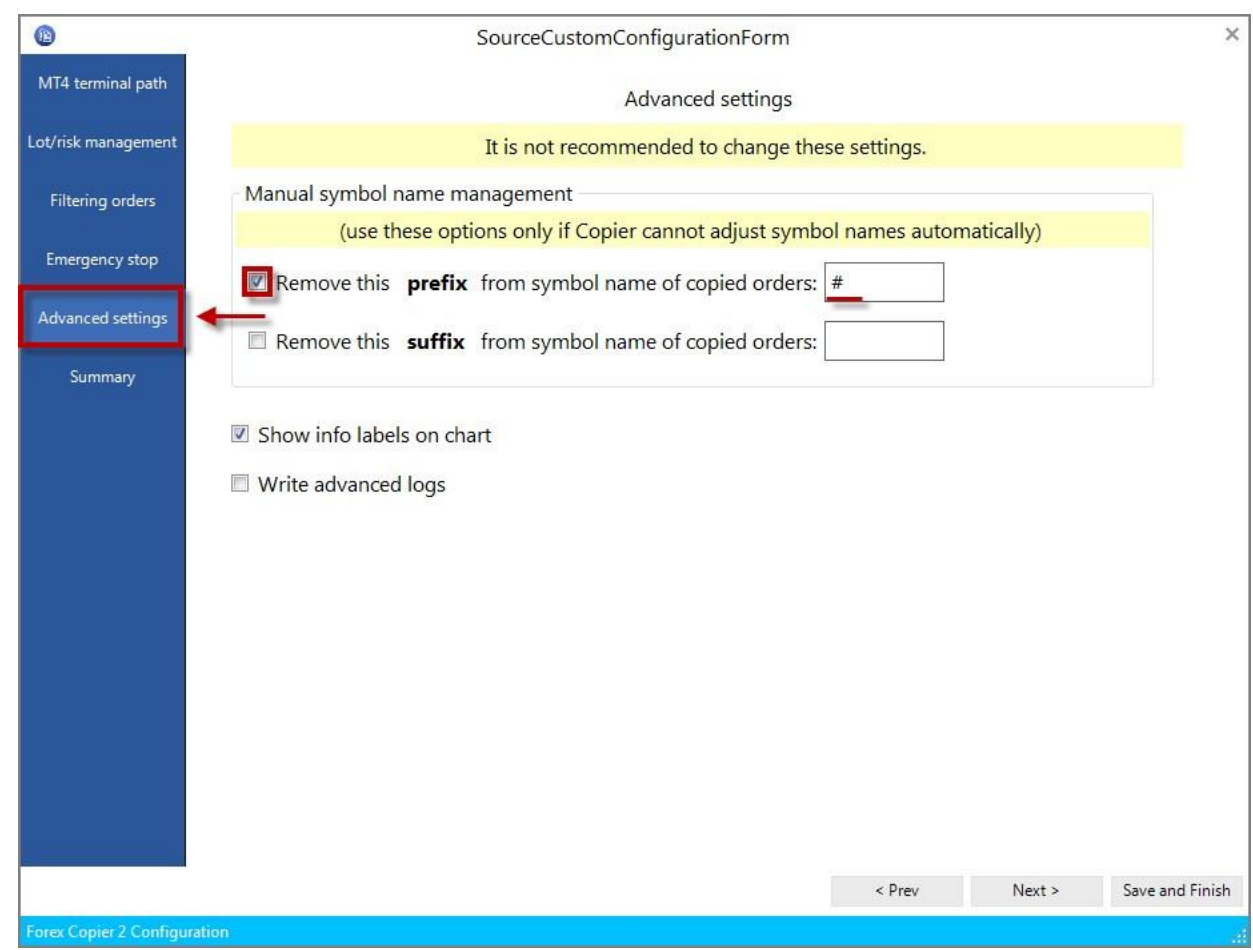

- Remove this prefix from symbol name of copied orders. If the broker has some Prefix in currency pair name (like "aEURUSD") then you need to enter this prefix ("a" in example) into this setting.
- Remove this suffix from symbol name of copied orders. If the Source broker has some Suffix in currency pair name (like "EURUSDfx") and Receiver's broker has another suffix then you need to enter this suffix ("fx" in example) into this setting.
- Show info labels on chart if this parameter checked then Copier will show the information labels in the left-top corner of the chart.

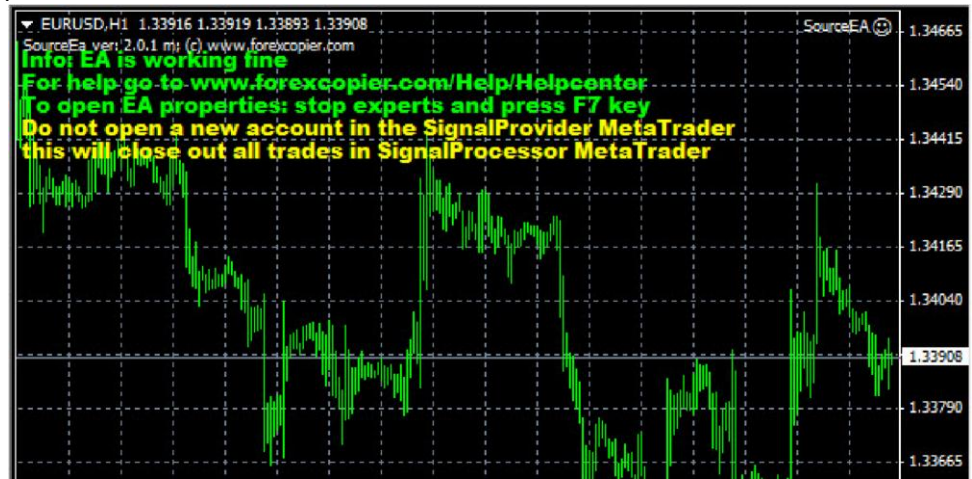

- Write advanced logs if this parameter checked then Copier will write more detailed information in log files, this parameter is used for debug purposes.
- **6. Summary -** in this inset all ch<sub>O</sub>sen settings will be shown. You can look through them and analyze or edit copying settings of this Source terminal.

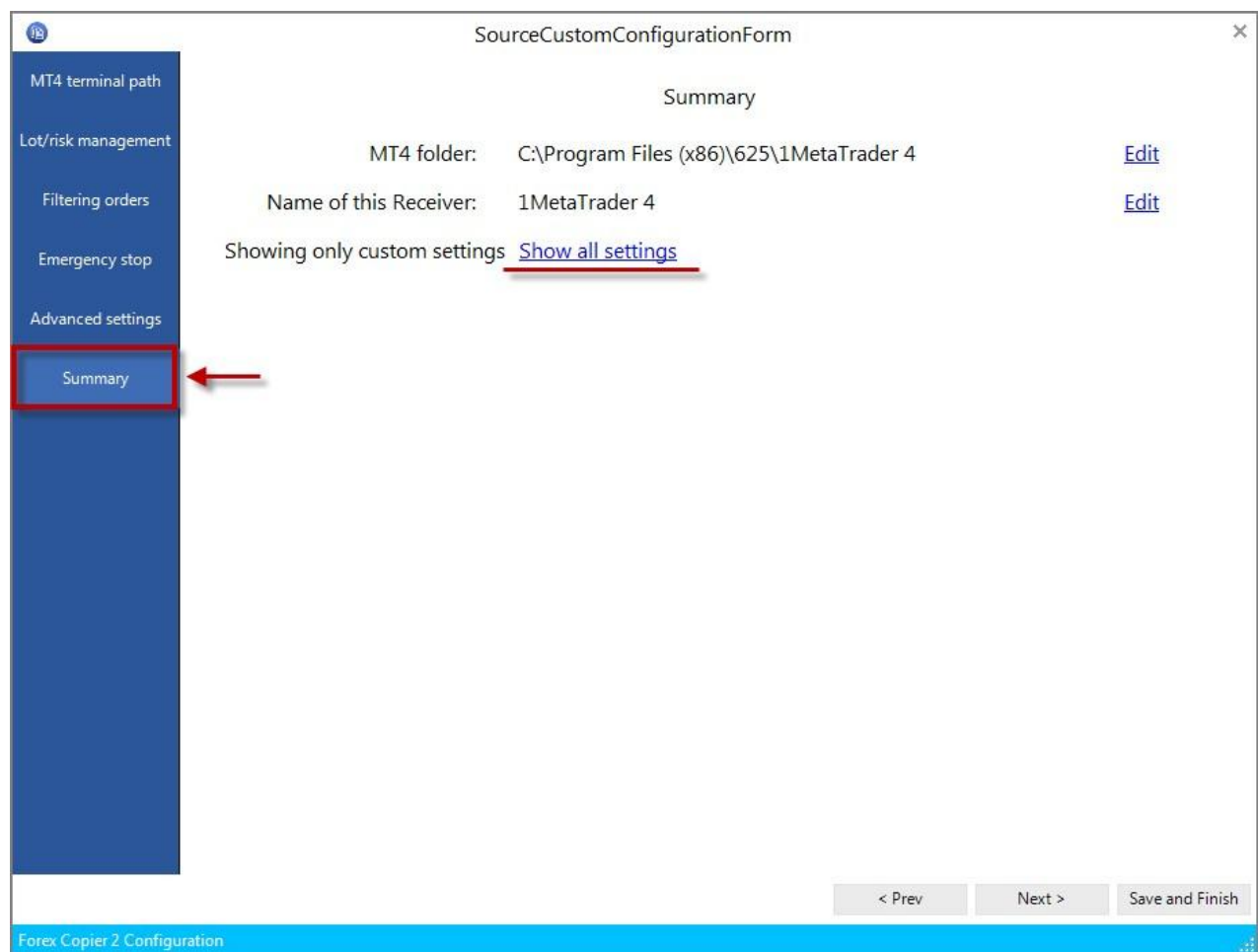

Show all settings will show settings of all insets.

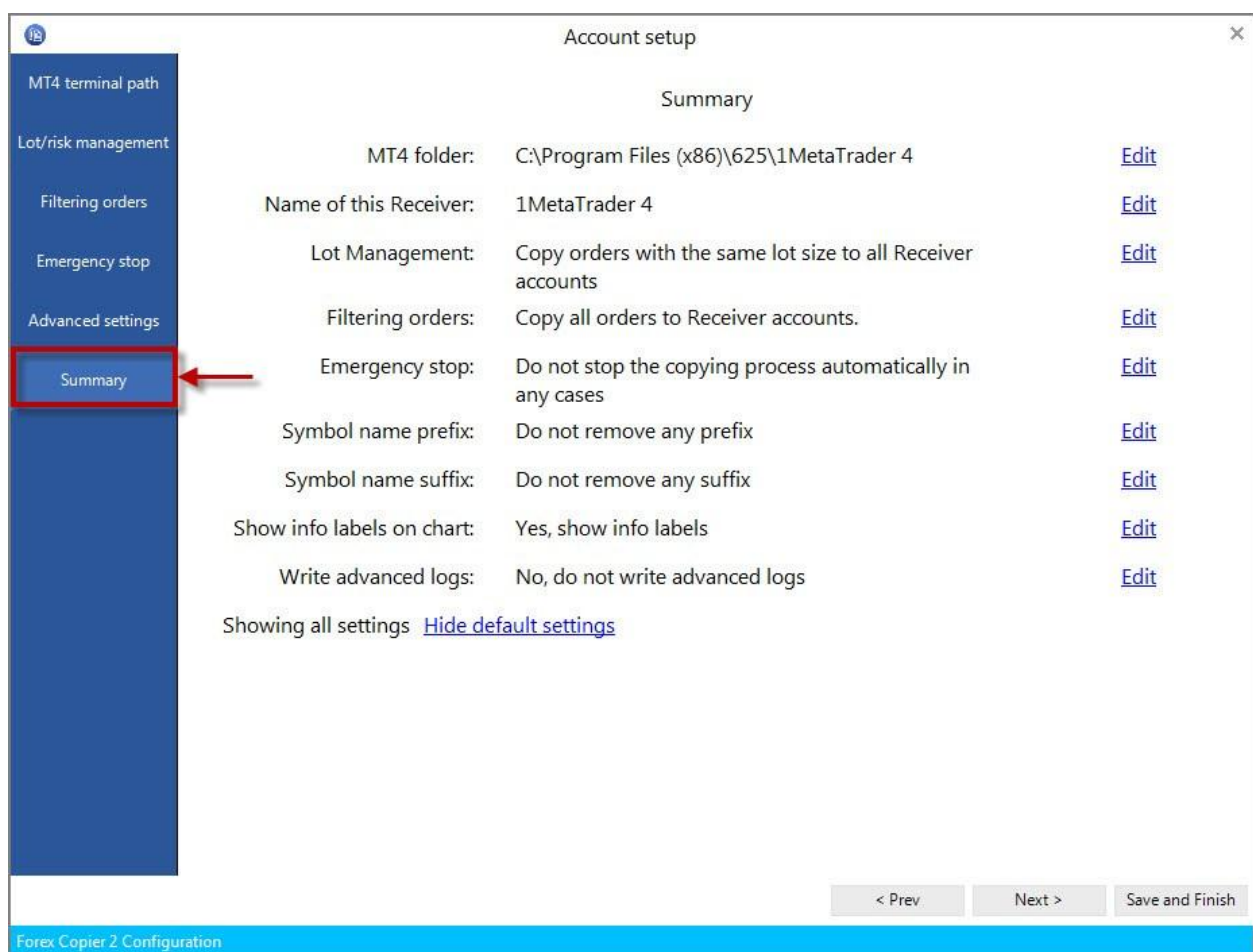

#### **RECEIVER FUNCTIONS DESCRIPTION**

<span id="page-22-0"></span>To configure Forex Copier Receiver you should press "Settings" in receiver MT4 terminal box.

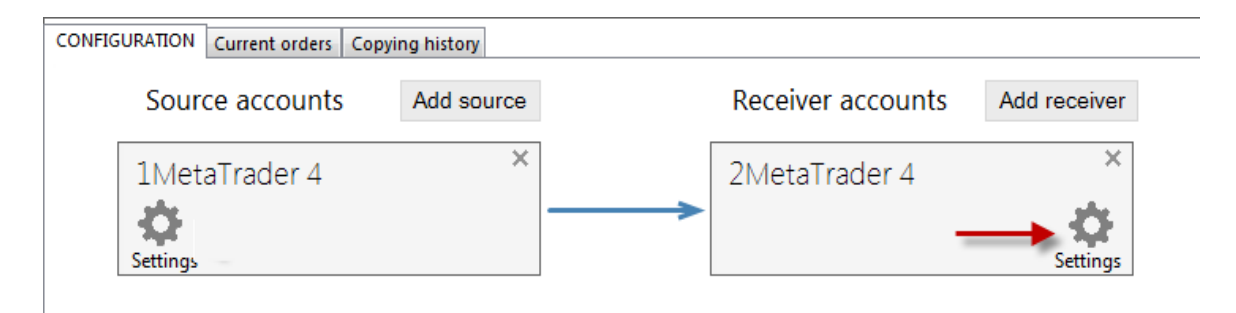

Account configuration window opens:

**1. MT4 terminal path -** here you can change Receiver terminal and its name.

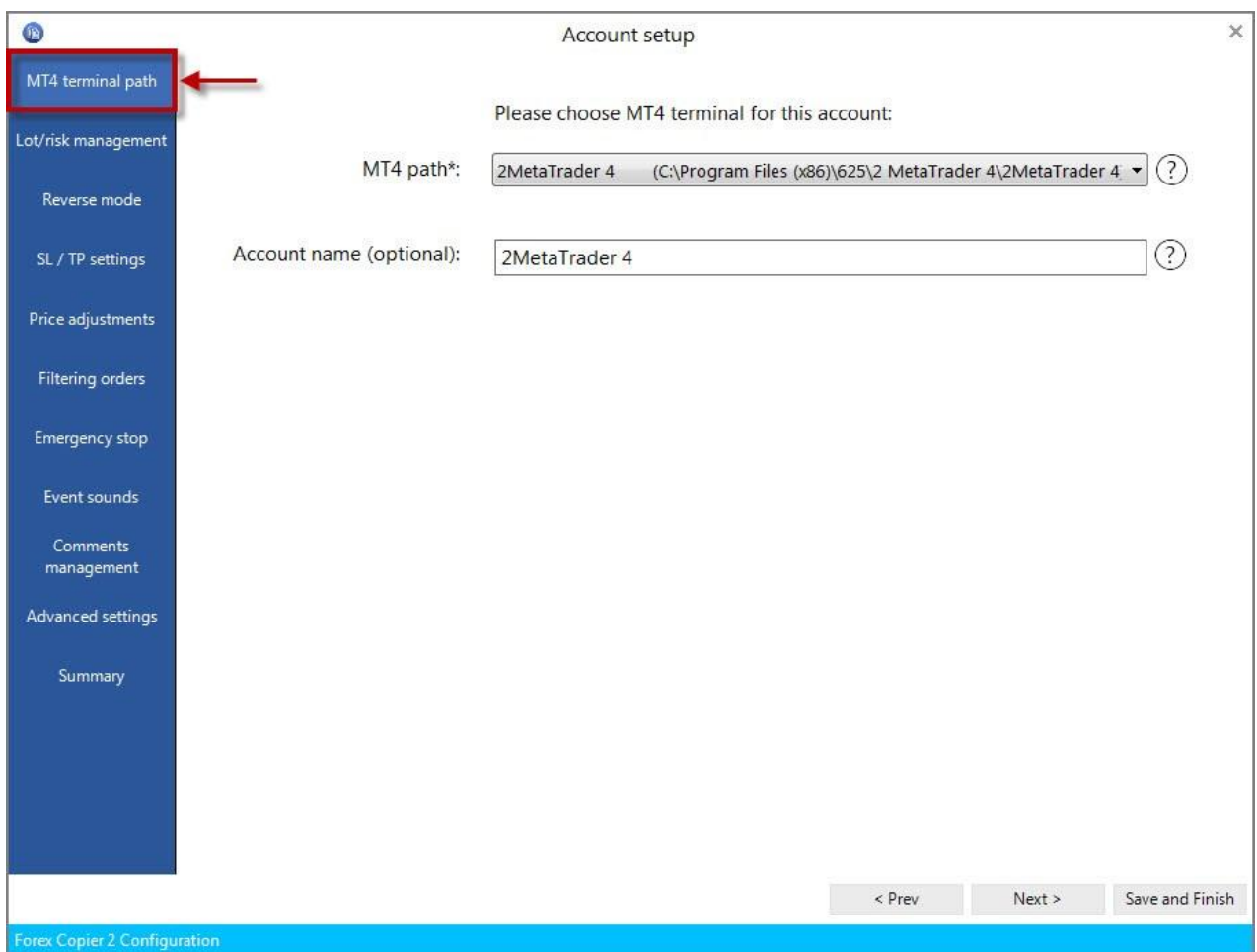

**2. Lot/risk management -** allows you to choose the method of lot calculation for copied orders. To enable this setting please check "Use custom lot size".

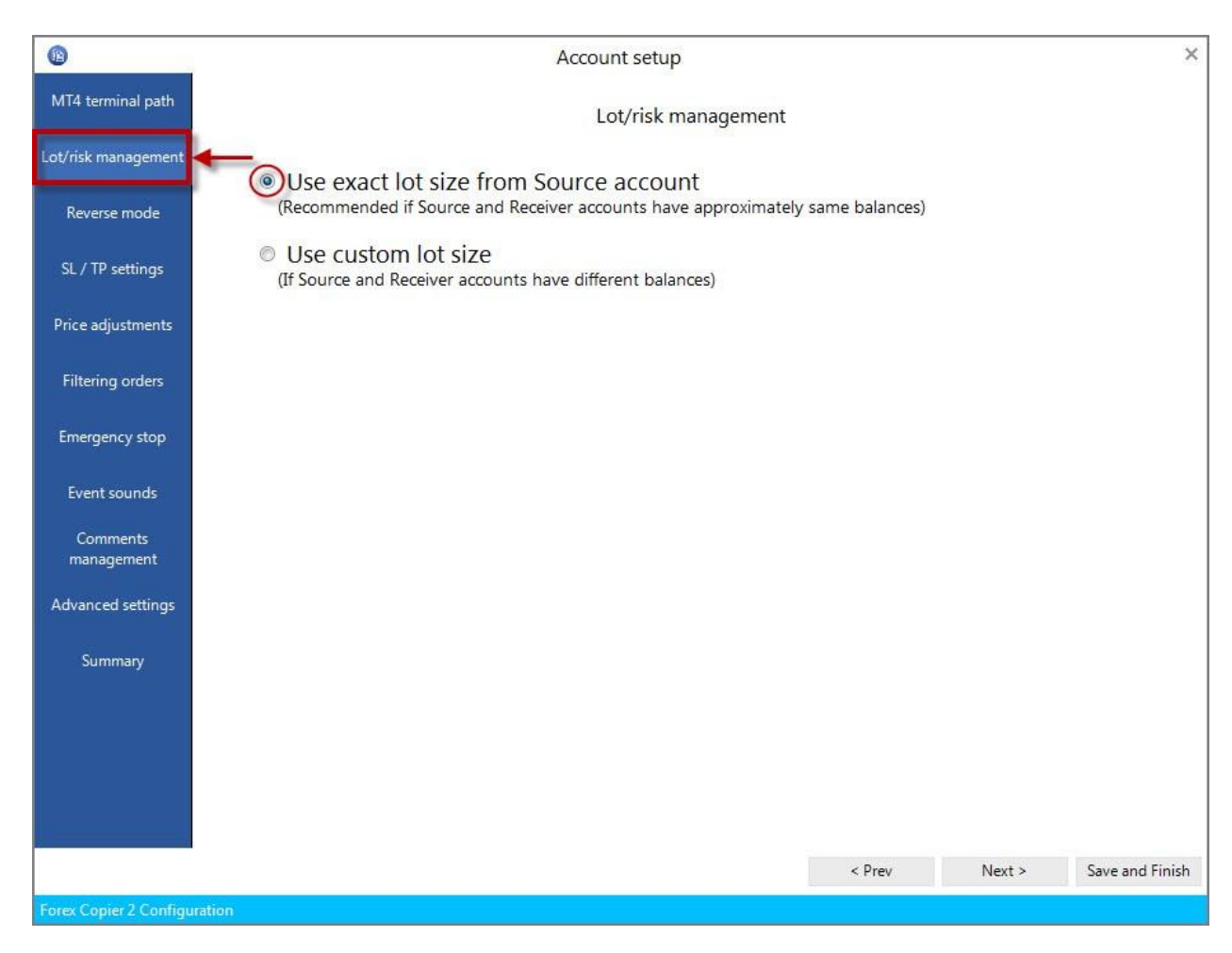

Use exact lot size from Source account – if this setting checked, all orders will be copied to Receiver with the same lot size.

Use custom lot size – this property allows to set lot size depend on some terms.

• Multiply lot size from Source account by - lot that Source EA opens on his account will be multiplied by this value. It allows you to decrease or increase resulting lot to suit your requirements to your account.

*For example*: Source trades on \$1000 account, your account is \$50000, if you copy Source's trades with the same lot size you will get too small profit. So you can set multiplier 50, and

when Source EA opens position with lot 0.1 you will get position with lot 5.

*Or for example*: Source EA trades on account \$200000, your account is \$10000. It will be dangerous to your account to open the same lot, sometimes it will be impossible. So you can set multiplier 0.2 and when Source EA opens position with  $\cot = 10$  you will get position with lot = 2. If resulting lot is smaller than minimum lot in your MetaTrader then minimum lot will be used.

• Proportional lot based on Source/Receiver Equity ratio – allows to open orders with proportional lot size based on Source and Receiver accounts Equity. It allows you to decrease or increase

resulting lot to suit your requirements to your account. You can also multiply the result by some value.

*For example*: If Source account equity (in USD equivalent) is 10000 and original lot size is 2 and Receiver account's is 2000. In this case Receiver account will open on order with 0.4 lot size.

- Always use fixed lot for copied orders allows to set any lot size. In this case Source's lot size will be ignored and the lot size for each order on Receiver side will be set according to entered value.
- Use risk management based on Stop Loss allows you to manage risk for some specific orders. Lot will be calculated due to settled risk percentage.

*For Example*: You want orders to risk only 1% of equity if the trade closes by Stop Loss.

Copier EA will copy the original trade but modify the size of position according to the percentage risk.

Note that the original order should have the Stop Loss level.

**3. Reverse mode** - if you want Copier to reverse provider's trades, then you should enable this parameter by checking "Use Reverse mode. Copy oppositeorders from Source account".

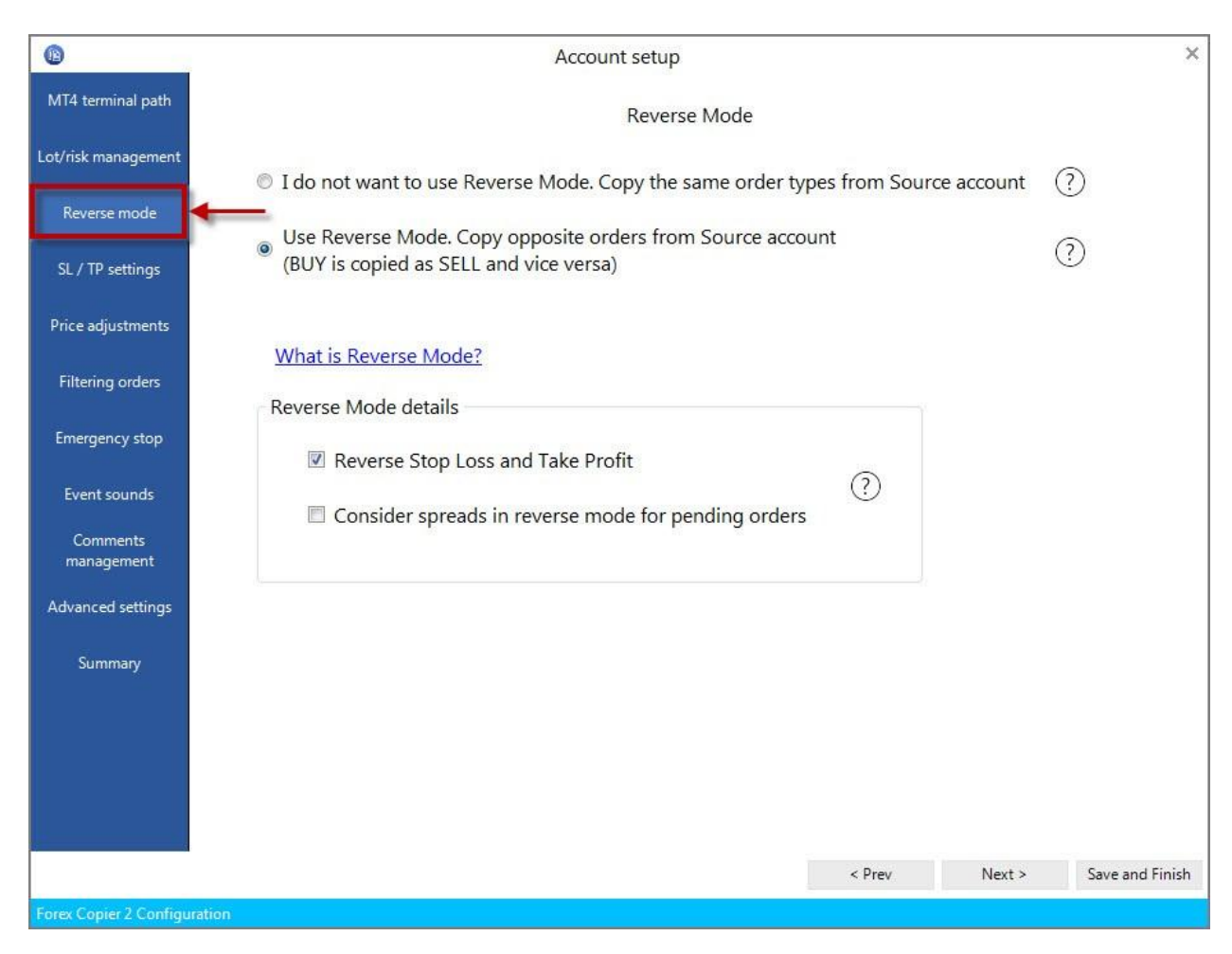

In this case Copier will place orders with type opposite to Source's order type:

BUY order will be copied as SELL SELL order will be copied as BUY SELL Stop order will be copied as BUY Limit SELL Limit order will be copied as BUY Stop BUY Stop order will be copied as SELL Limit BUY Limit order will be copied as SELL Stop

You can also read more information about this feature if you click "What is Reverse mode?" link.

You can choose details of reversing orders:

• Reverse Stop Loss and Take Profit - if this parameter checked, then Receiver's StopLoss will

be equal to Source's TakeProfit and vice versa.

- Consider spreads in reverse mode for pending orders if the parameter is enabled, then in Reverse mode the Pending orders' entry price will be adjusted according to the Receiver's spread value. See the table below to get more information:
- **4. Stop Loss/Take profit** this setting allows to adjust stop loss/take profit properties. To enable it, please check "Adjust Stop Loss/Take Profit" radio button.

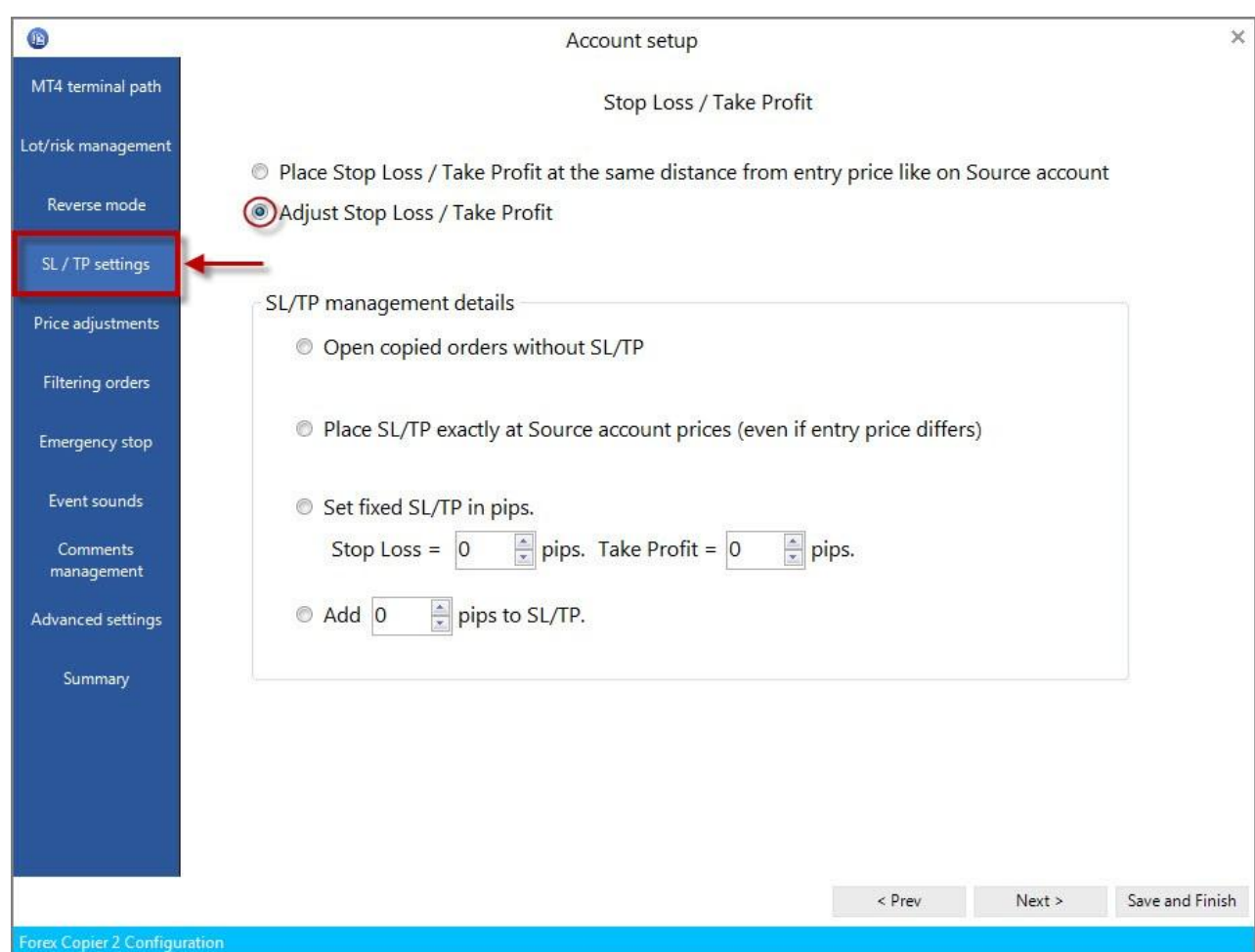

Stop Loss Pips **-** defines the fixed Stop Loss value for every copied order, the value should be determined in pips  $(1 \text{ pip} = 0.0001 \text{ for non - JPY pairs},$  and  $0.01 \text{ for JPY-pairs}.$ 

Take Profit Pips - defines the fixed Take Profit value for every copied order, the value should be determined in pips (1 pip = 0.0001 for non - JPY pairs, and 0.01 for JPY- pairs).

- Open copied orders without SL/TP if this item is checked then Source's Take Profit and Stop Loss levels are ignored.
- Place SL/TP exactly at Source account prices (even if entry price differs) in case if this property is checked, stop loss and take profit will be placed on Receiver's account with the same price as on Source account.

• Set fixed SL/TP in pips – here you can define stop loss and take profit in pips  $(1 \text{ pip} = 0.0001$ for non - JPY pairs, and 0.01 for JPY- pairs). Source's orders will always be copied to Receiver account with settled SL/TP.

*For example:* If you set StopLoss=50 pips and TakeProfit=30 pips and Source account sends Buy order with execution price at 1.0000, SL at 0.9900, TP at 1.0010. Forex Copier will set SL at 0.9950 and TP at 1.0030 as it set.

**5. Price adjustments** – allows to set specific price frames, the order will be copied only when settled price arrive. Please check "Wait for better price before opening/closing market orders." radio button to enable this setting.

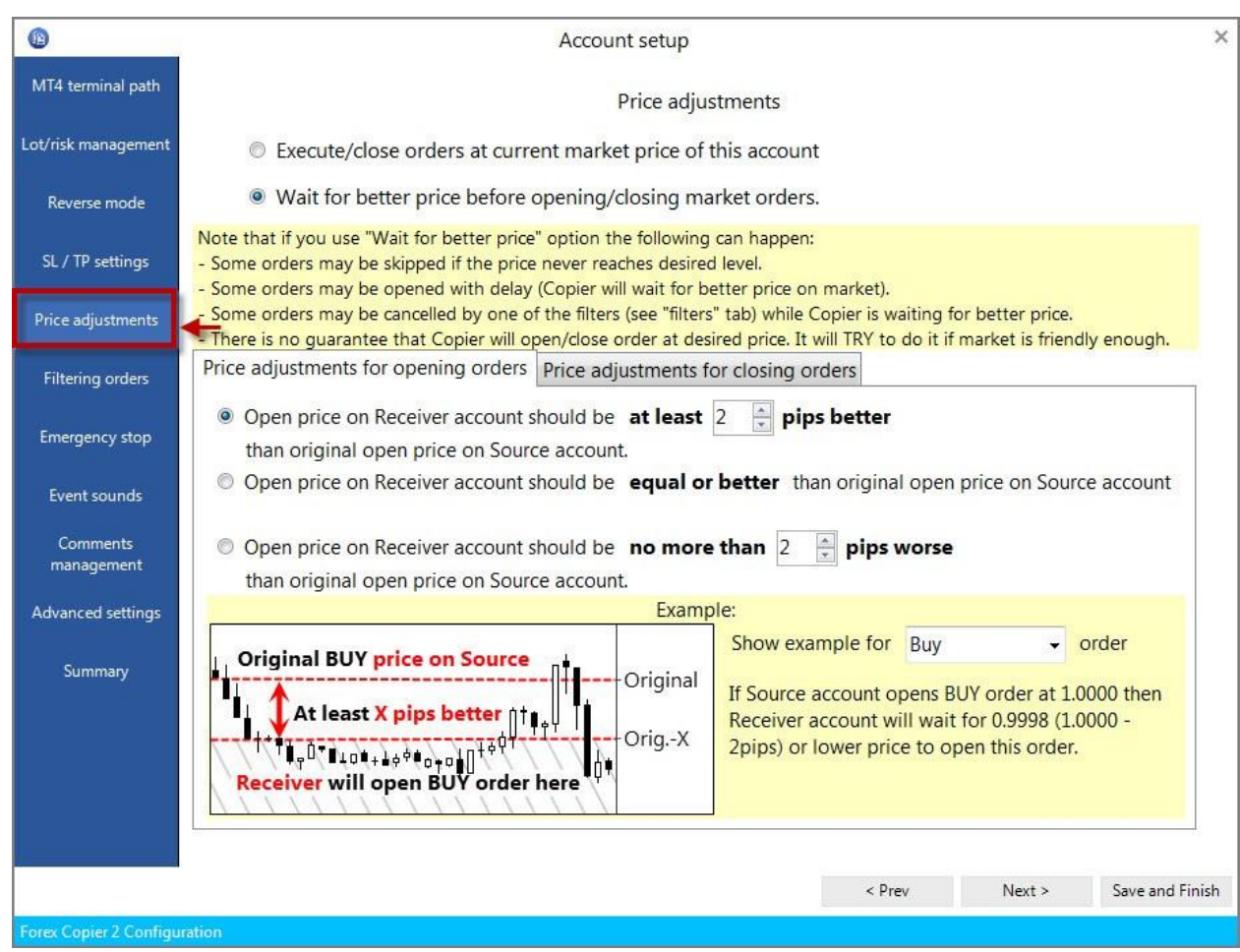

• Price adjustments for opening orders – allows to set price frames for opening orders on Receiver.

Open price on Receiver account should be at least … pips better than original open price on Source account. The order will be copied only when settled or better price arrive.

Open price on Receiver account should be equal or better than original open price on Source account. The order will be copied on Receiver account only when the price will be the same or better than on Source account.

Open price on Receiver account should be no more than … worse than original open price on Source account. In this case order opens on Receiver account if the price is better, the same or (no more then settled number of pips) worse.

• Price adjustments for closing orders - allows choosing conditions for closing orders on Receiver.

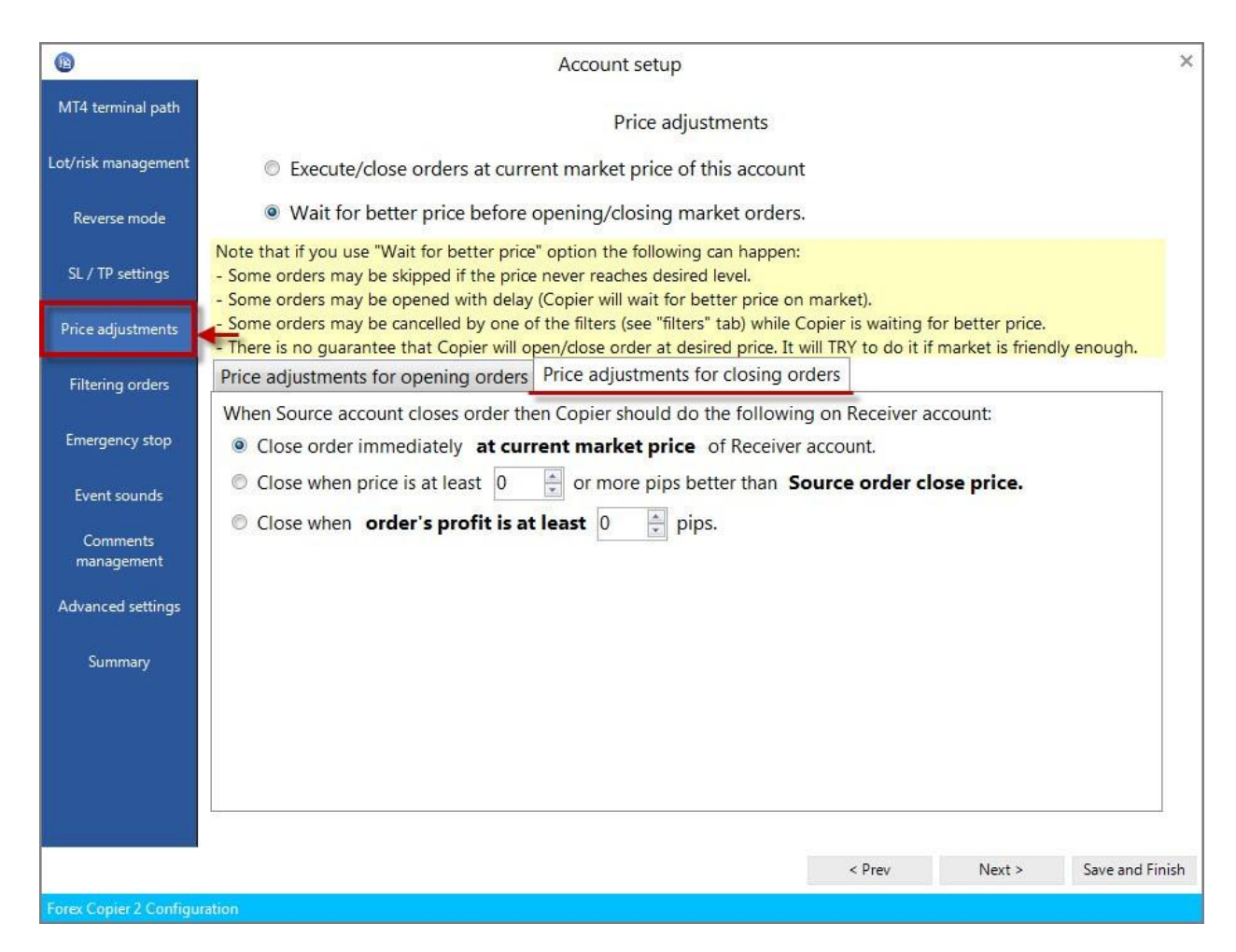

Close order immediately at current market price of Receiver account. The order will be closed automatically on Receiver after it closes on Source account despite the price.

Close when price is at least … or more pips better than Source order close price. In this case, order on Receiver account will be closed only if price is better than Source's price.

Close when order's profit is at least ... pips. The order will be closed only if it has given settled profit in pips.

**6. Filtering orders –** allows choosing what kind of orders should not be copied to Receiver account. To enable filtering orders option please check "Ignore some orders from Source account" radio button.

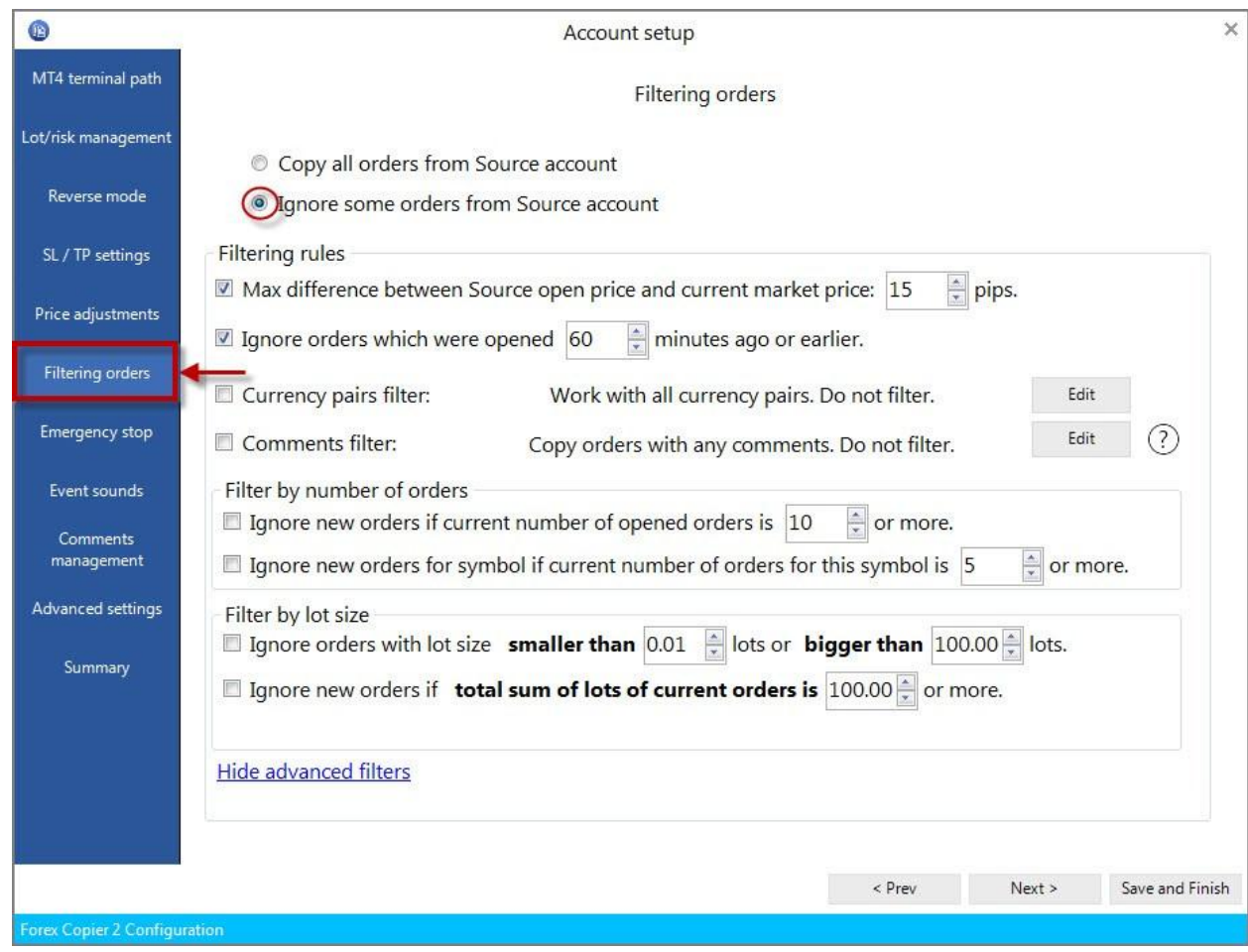

• Filtering rules – this is general information about filtering orders.

Max difference between Source open price and current market price - here you can set number of pips that Source and Receiver prices can differ during copying process.

*For example:* if order on Source account is opened with 0.9950 and the settled value in this setting is 15, in this case order won't be opened on Receiver terminal if the price is more than 0.9965 or less than 0.9935.

Ignore orders which were opened … minutes ago or earlier – this setting allows to choose how long can market order wait for some conditions till open on Receiver account. This setting is 60 minutes by default.

Currency pairs filter allows filtering orders by symbol name. If this parameter is unchecked, the program will process orders for all pairs. If this parameter is checked then only specified pairs will be processed. To add currency pair please click on "Edit" button>Add->Save. In this case orders only for this currency pair(s) will be copied to Receiver account.

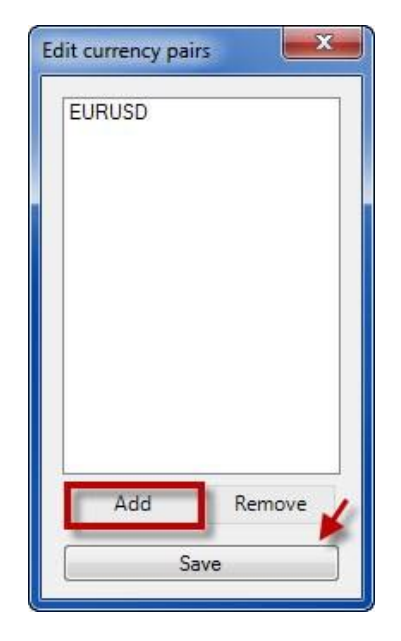

Comments filter - allows filtering orders according to their comments. If this parameter is empty and unchecked then the program will process orders for all pairs. If this parameter is not empty and checked then only orders with specified comments are processed. To add comment please click on "Edit" button->Add->Save.

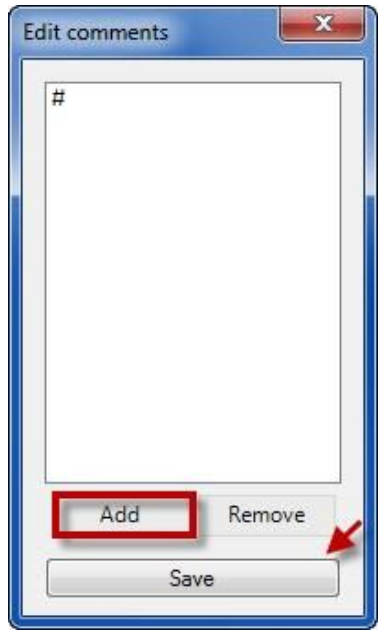

• Filter by number of orders

Ignore new orders if current number of opened orders is … or more – this setting defines the maximum number of orders allowed on the Receiver terminal, if the number of orders on this terminal is equal or bigger than this parameter then all new tasks from the Source will be ignored.

*For example:* You set "Ignore new orders if current number of opened orders is 5 or more."

Currently there are 2 BUY orders and 2 BUY STOP orders on Receiver terminal.

After that you get the new task from the Source (let's say SELL order). This order will be processed.

So you'll have  $2$  BUY + 1 SELL +  $2$  BUY STOP = 5 tasks in total.

After that you get another task from the Source (let's say SELL LIMIT order) this task will NOT be processed because the total number of orders on the Receiver terminal is 5 so the task will be ignored.

Ignore new orders for symbol if current number of orders for this symbol is … or more defines the maximum number of orders allowed for one Symbol on the Receiver terminal, if the number of orders on this terminal for this Symbol is more or equal to this parameter then all new tasks from the Source EA will be ignored.

*For example:* You set ignore new orders for symbol if current number of orders for this symbol is 2 or more.

Currently there are 2 BUY EURUSD orders and 2 BUY STOP GBPUSD orders on Receiver terminal.

After that you get the new task from the Source (let's say SELL USDJPY order). This order will be processed, so you'll have 2 EURUSD orders + 2 GBPUSD orders + 1 USDJPY order.

After that you get another task from the Source EA (let's say BUY STOP EURUSD order) this task will NOT be processed because the total number of orders for EURUSD = 2.

• Filter by lot size

Ignore orders with lot size smaller than … lots or bigger than … lots – this setting allow to define lot frames, within which the orders will be processed.

*For example:* If you set "Ignore orders with lot size smaller than 0.5 lots or bigger than 3 lots" orders with lots 0.5-3 will proceed, and orders with 0.4 or 5 lot size won't copy to Receiver account.

Ignore new orders if total sum of lots of current orders is … or more – defines max sum of lots.

*For example*, you can set "Ignore new orders if total sum of lots of current orders is 10 or more". So if there will be 7 orders on Receiver account:

SELL with lot 2

BUY with lot 1

In this case if Source open order with any lot size, it won't be processed. Please, note that if one of the current orders will be deleted, next order will be processed.

**7. Emergency stop** – allows setting stop trading parameter when some situations appear. To enable this property you should check "Use emergency stop".

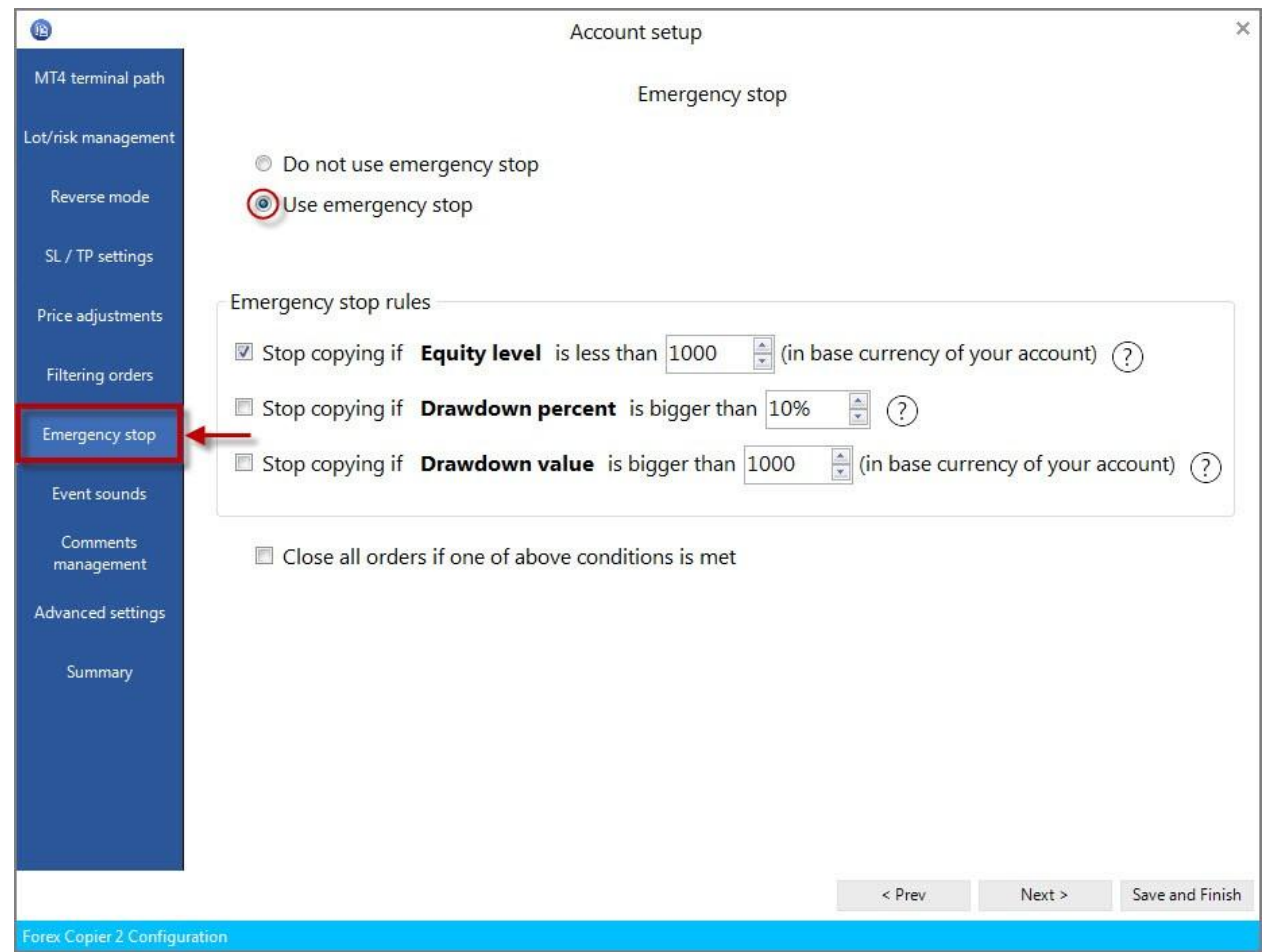

- Stop copying if Equity level is less than … (in base currency of your account) when this option is enabled Copier will stop receiving signals from Source terminal in case when Equity level of Receiver account is less than value in Stop copying if Equity level is less than. To enable this option you should check it.
- Stop copying if Drawdown Percent is bigger than … when this option is enabled Copier will stop receiving "Open order" signals from Source terminal in case when Drawdown percent of Receiver account is better than some value.

Drawdown is calculated as the difference between current Equity and maximum historical Equity in percentage. To enable this option you should check it.

• Stop copying if Drawdown Value is bigger than … (in base currency of your account) – when this option is enabled Copier will stop receiving "Open order" signals from Source terminal in case when Drawdown value of Receiver account is better than some value. To enable this option you should check it.

Close all orders if one of above conditions met – if this setting is checked, all orders will be immediately closed if one of conditions happens.

**8. Event sounds -** defines the sounds to be played when the order or some changes appears. Please, click on draw-down menu to choose the sound.

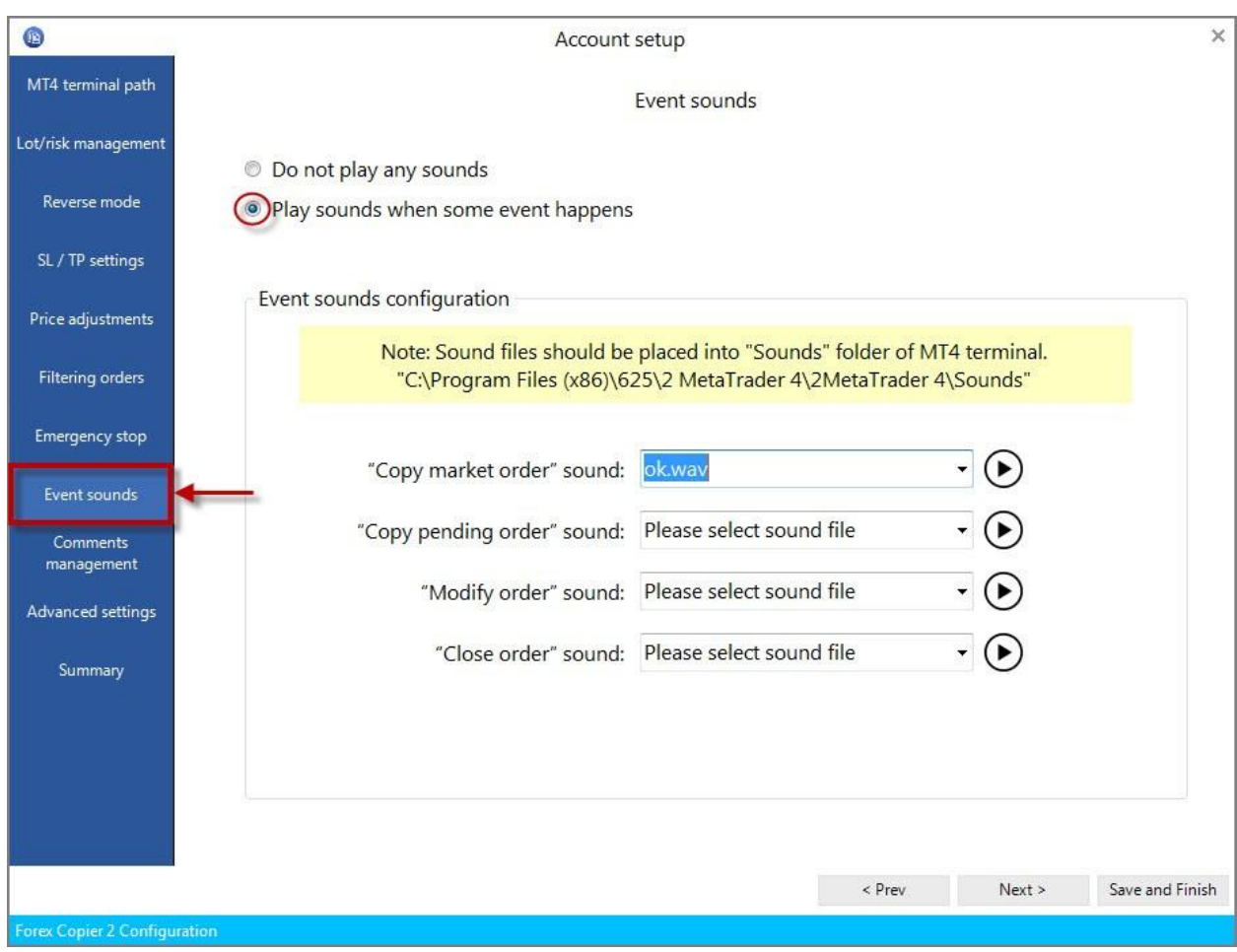

Event sounds configuration

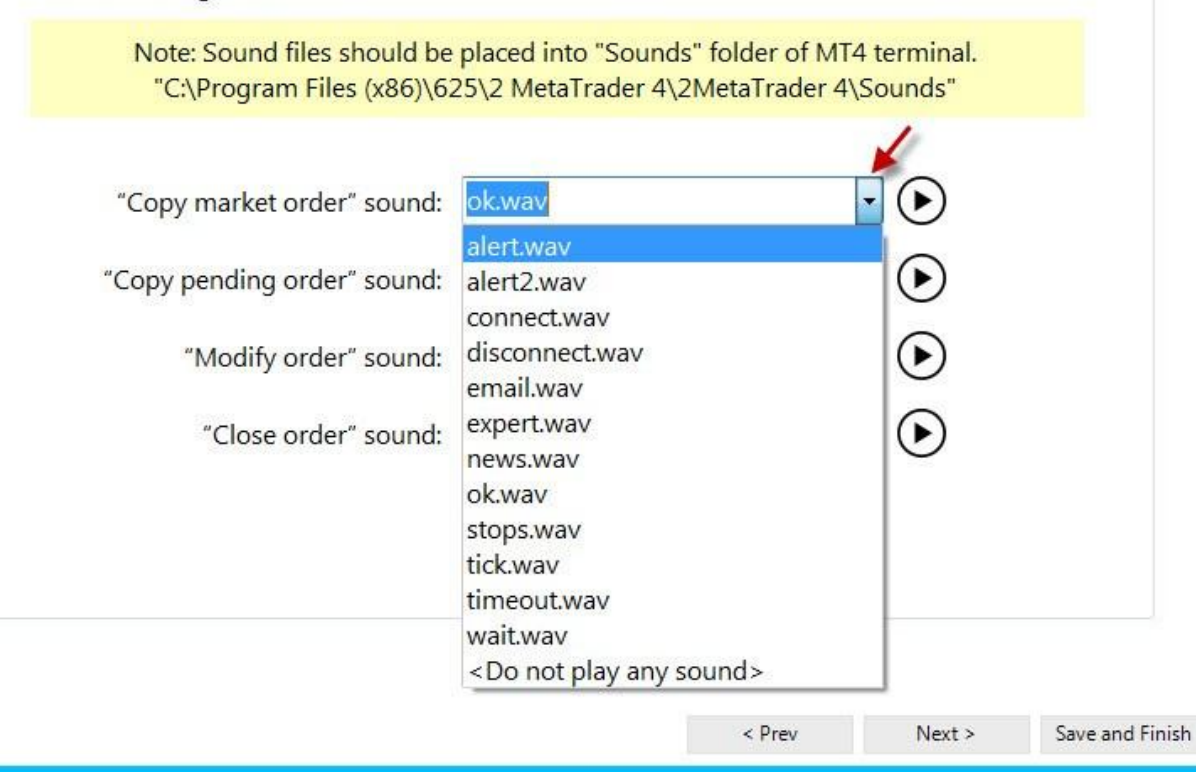

• "Copy market order" sound - this setting defines the sound to be played when the new market order is opened (for example, OpenSnd.wav). Sound files should be placed to "<MetaTrader>\Sounds\" folder. Sound files should have \*.wav format.

- "Copy pending order" sound defines the sound to be played when the new pending order is placed. Sound files should be placed to "<MetaTrader>\Sounds\" folder. Sound files should have \*.wav format.
- "Modify order" sound defines the sound to be played when some order is modified. Sound files should be placed to "<MetaTrader>\Sounds\" folder. Sound files should have \*.wav format.
- "Close order" sound defines the sound to be played when some order is closed. Sound files should be placed to "<MetaTrader>\Sounds\" folder. Sound files should have \*.wav format.

**Please note that if you want to reproduce settled sounds, you should enable events in your terminal** (Tools->Options->Events->uncheck Enable).

**9. Comments management –** this setting allows choosing what comment should be attached to copied orders.

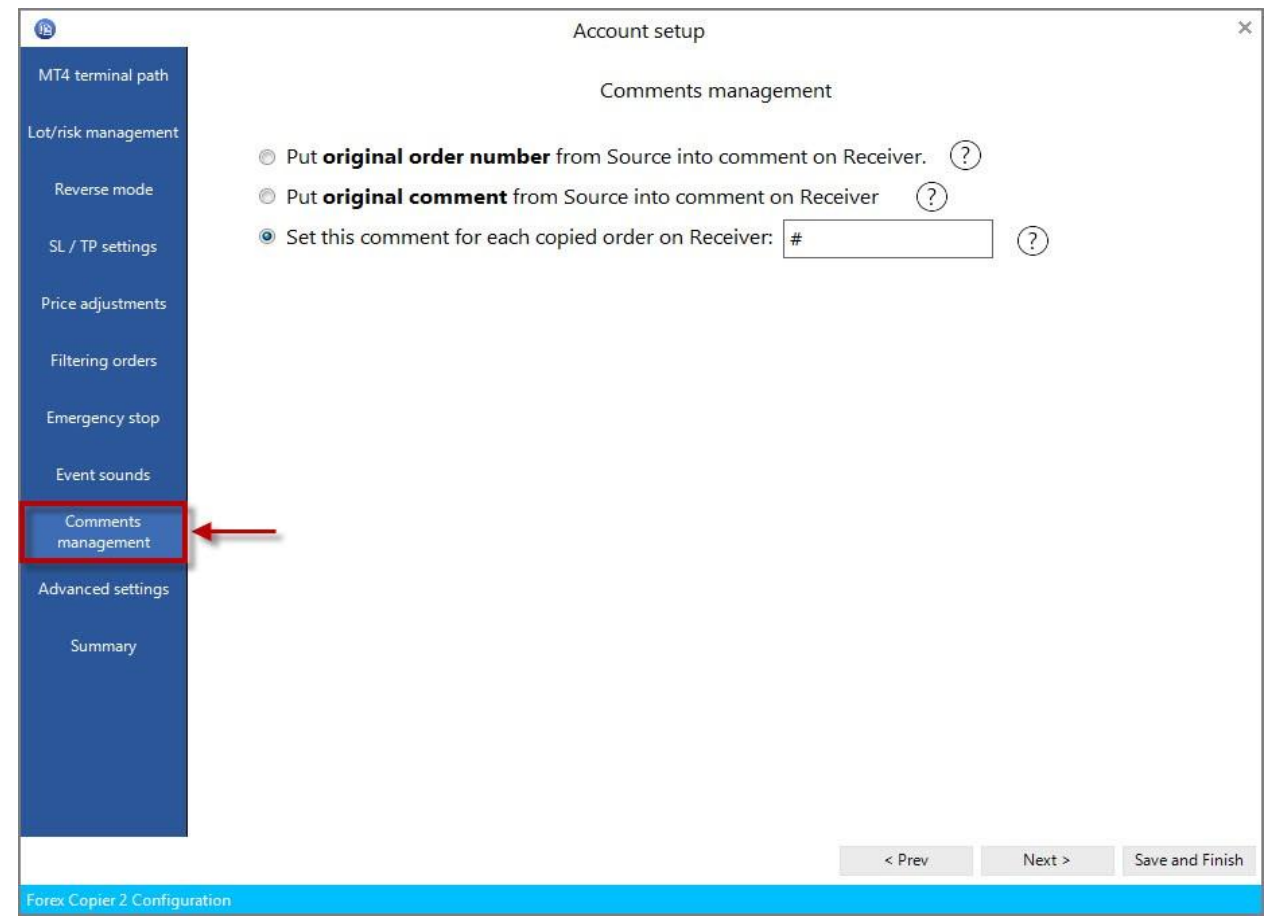

- Put original order number from Source into comment on Receiver. In this case Copier puts original order ticket into copied order comment.
- Put original comment from Source into comment on Receiver. If this setting checked, all copied orders will have Source's comment.

*For example:* Source's order has 12345 comment. If this setting checked, order on Receiver account will be opened with 12345 comment too.

• Set this comment for each copied order on Receiver – allows setting the common comment to every order.

*For example:* You want to differentiate orders that were copied on Receiver account and orders that were opened on this account.

**10. Advanced settings** – it is not recommended to change them if you are not advanced user.

- Slippage is used when the signal is sent to the MetaTrader server. Slippage defines maximum difference between the price which sent to the MetaTrader sever and actual execution price. If slippage is too small then Copier will have to try opening orders many times. If slippage is too big then orders on Source and Receiver accounts can be opened with big price difference. Slippage is defined in pips,  $1$  pip = 0.0001 for non-JPY pairs and 0.01 for JPY pairs.
- Symbol name mapping allows to copy orders for the currencies with completely different names (for example XAUUSD -> GOLD). Forex Copier has default list of mapping symbols, but you can add new symbols or remove them by clicking "Edit" button.
- Allow auto adjusting symbol names if this setting is enabled then you will allow the Copier to adjust the currency pair names automatically. Note, that Add Prefix and Add Suffix fields should be disabled in this case. For example, if Source and Receiver accounts brokers have differences in currency pair suffixes then Copier will adjust currency pairs names automatically.

*For example:* "EURUSD"->"EURUSDfx", "EURUSD."->"EURUSD" or "EURUSDfxf">"EURUSDa", etc.).

• Manual symbol name management – allows to adjust the currency pair names with suffixes and prefixes manually. (Please, note that Allow auto adjusting symbol names setting should be disabled)

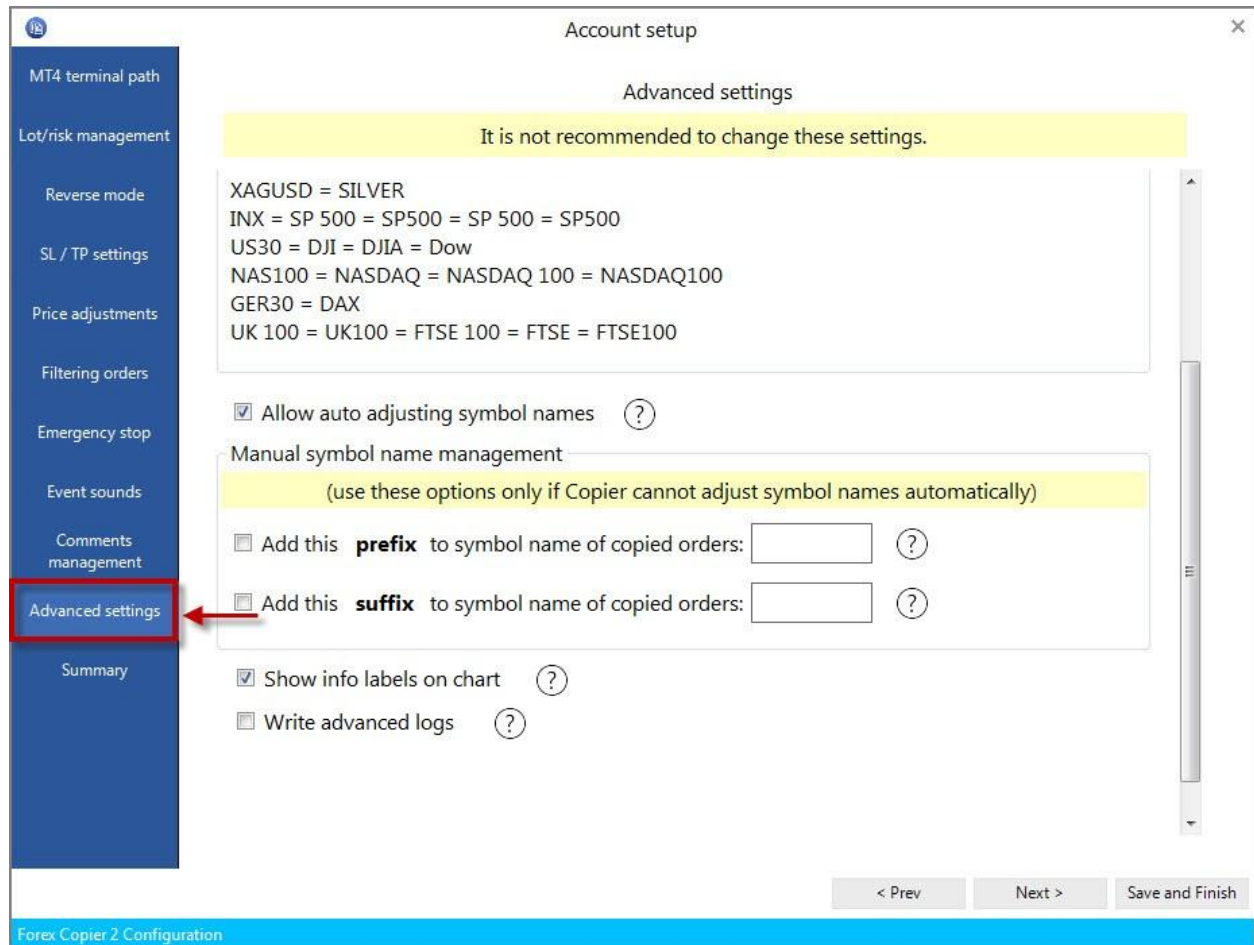

Add this prefix to symbol name of copied orders - allows specify the prefix for the name of the currency on this account.

Add this siffix to symbol name of copied orders – allows specify the suffix for the name of the currency on this account.

*For example:* If Source account opens order with EURUSDfx symbol name, you should put "fx" to Add this suffix to symbol name of copied order. In this case copying will proceed successfully.

• Show info labels on chart – this setting allows to choose whether labels on chart will be shown or not. Info labels are the text blocks that will be shown in MT4 with the green and yellow colors if the checkbox is on.

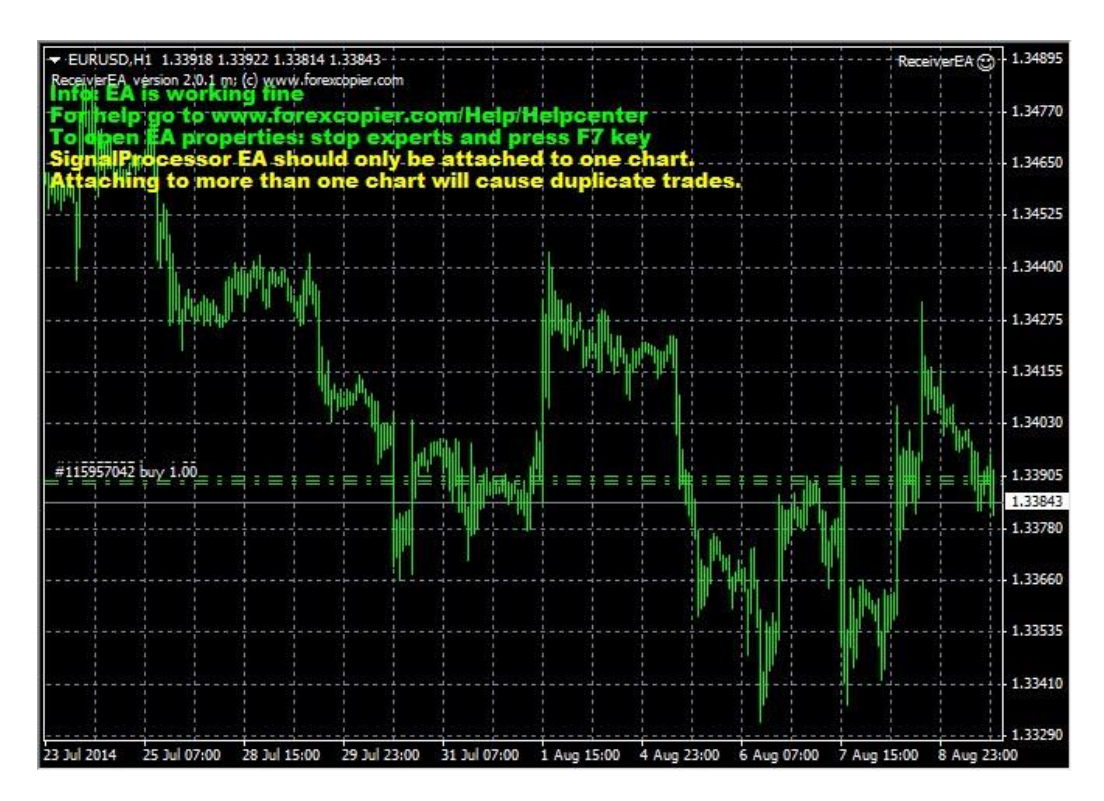

• Write advanced logs – if this parameter checked then Copier will write more detailed information in log files, this parameter is used for debug purposes.

**11. Summary** - in this inset all chosen settings will be shown. You can look through them and analyze or edit copying settings of this Source terminal. Please click on "Show all details" to open full list of settings**.** 

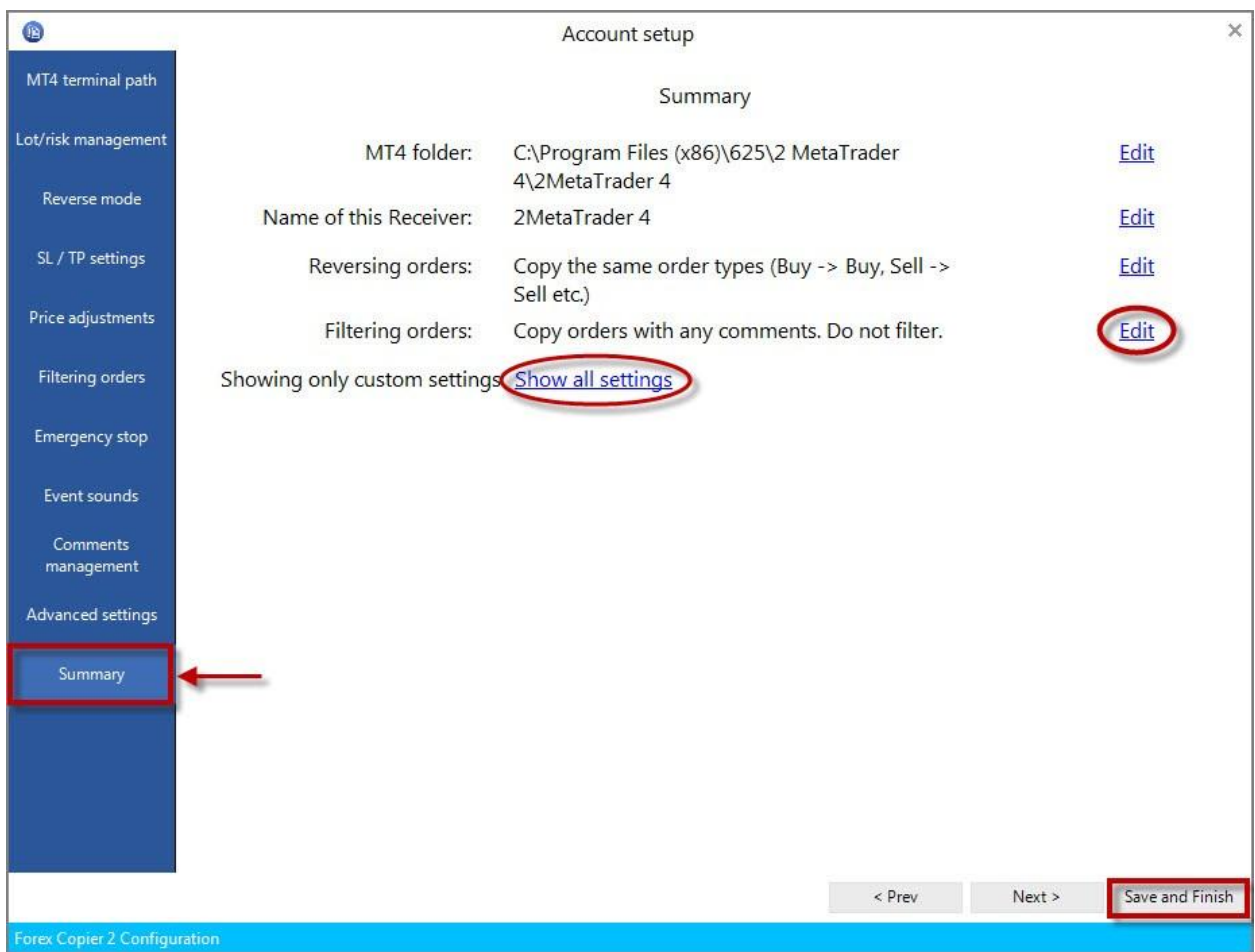